## Inspiron 20 Manual Servis

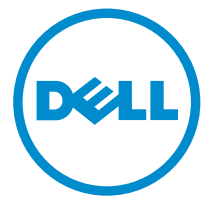

Model Komputer: Inspiron 20 Model 3043 Model Resmi: W13B Tipe Resmi: W13B001

## Catatan, Perhatian, dan Peringatan

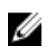

CATATAN: CATATAN menunjukkan informasi penting yang membantu Anda untuk menggunakan komputer dengan lebih baik.

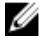

PERHATIAN: PERHATIAN menunjukkan kemungkinan terjadinya kerusakan pada perangkat keras atau hilangnya data, dan memberitahu Anda mengenai cara menghindari masalah tersebut.

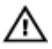

PERINGATAN: PERINGATAN menunjukkan kemungkinan terjadinya kerusakan pada properti, cedera, atau kematian.

Copyright **©** 2014 Dell Inc. Hak cipta dilindungi undang-undang. Produk ini dilindungi oleh AS dan hak cipta internasional serta undang-undang properti intelektual. Dell™ dan logo Dell merupakan merek dagang dari Dell Inc. di Amerika Serikat dan/atau yurisdiksi lain. Seluruh merek dan nama lainnya yang disebutkan di sini dapat merupakan merek dagang perusahaannya masing-masing.

 $2014 - 05$ 

Rev. A00

## **Daftar Isi**

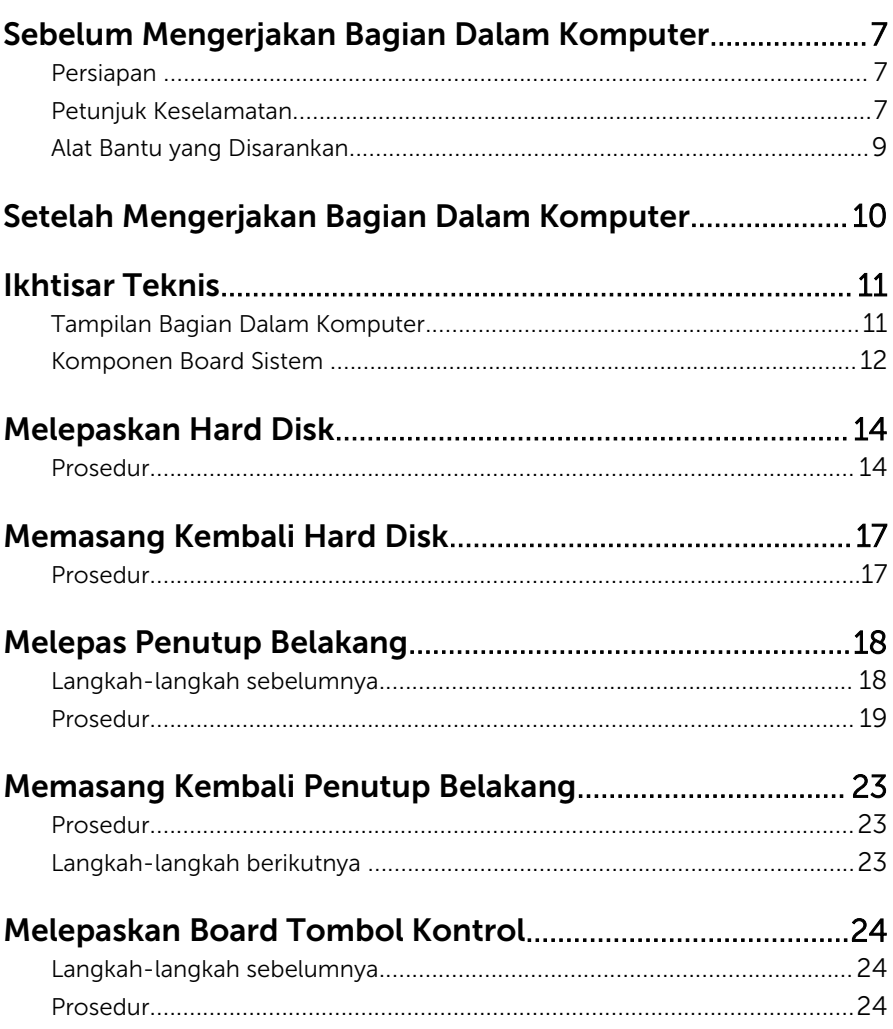

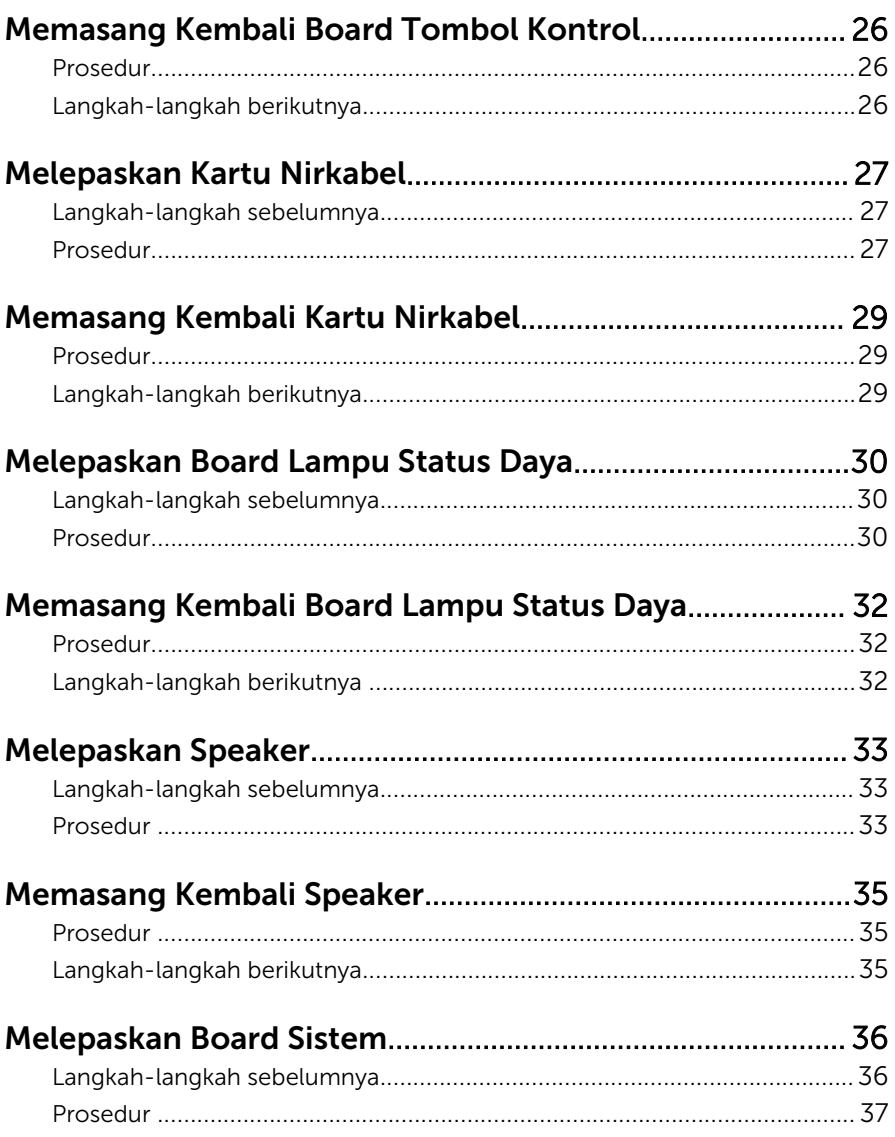

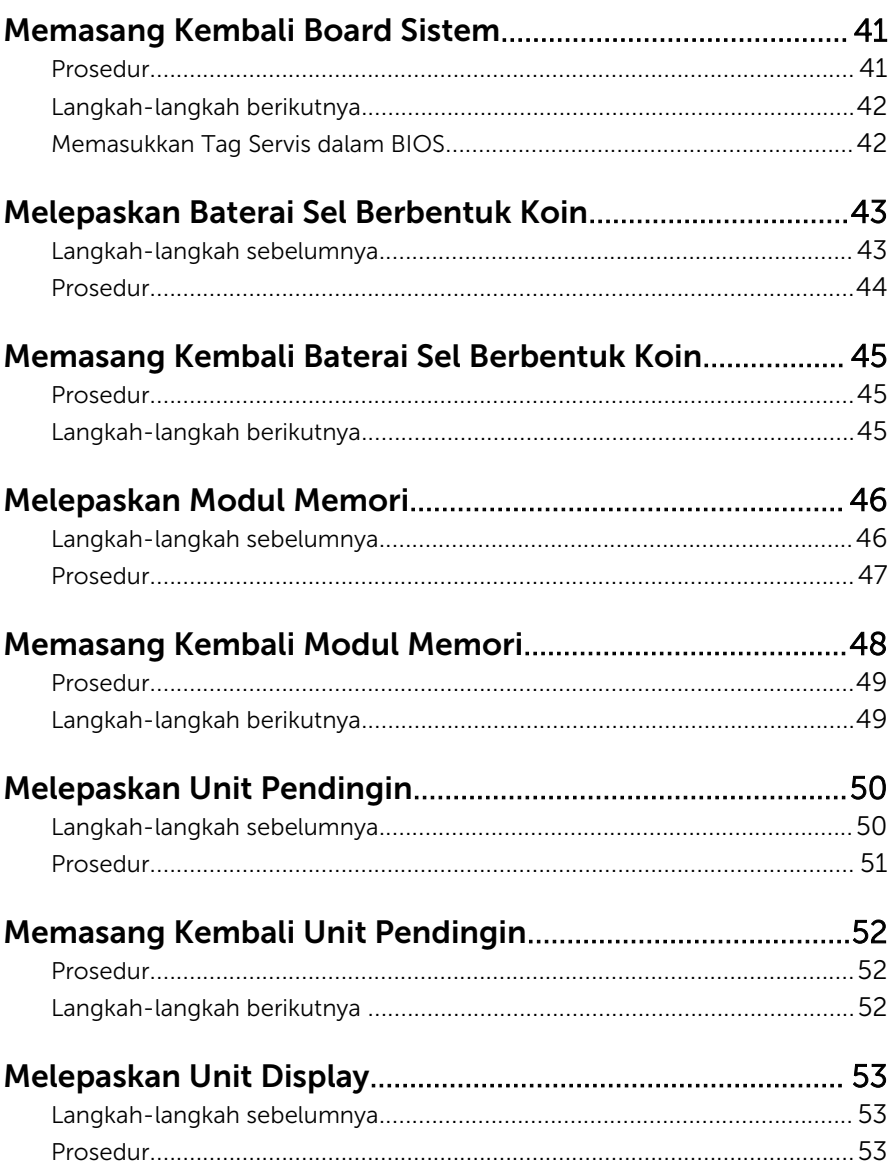

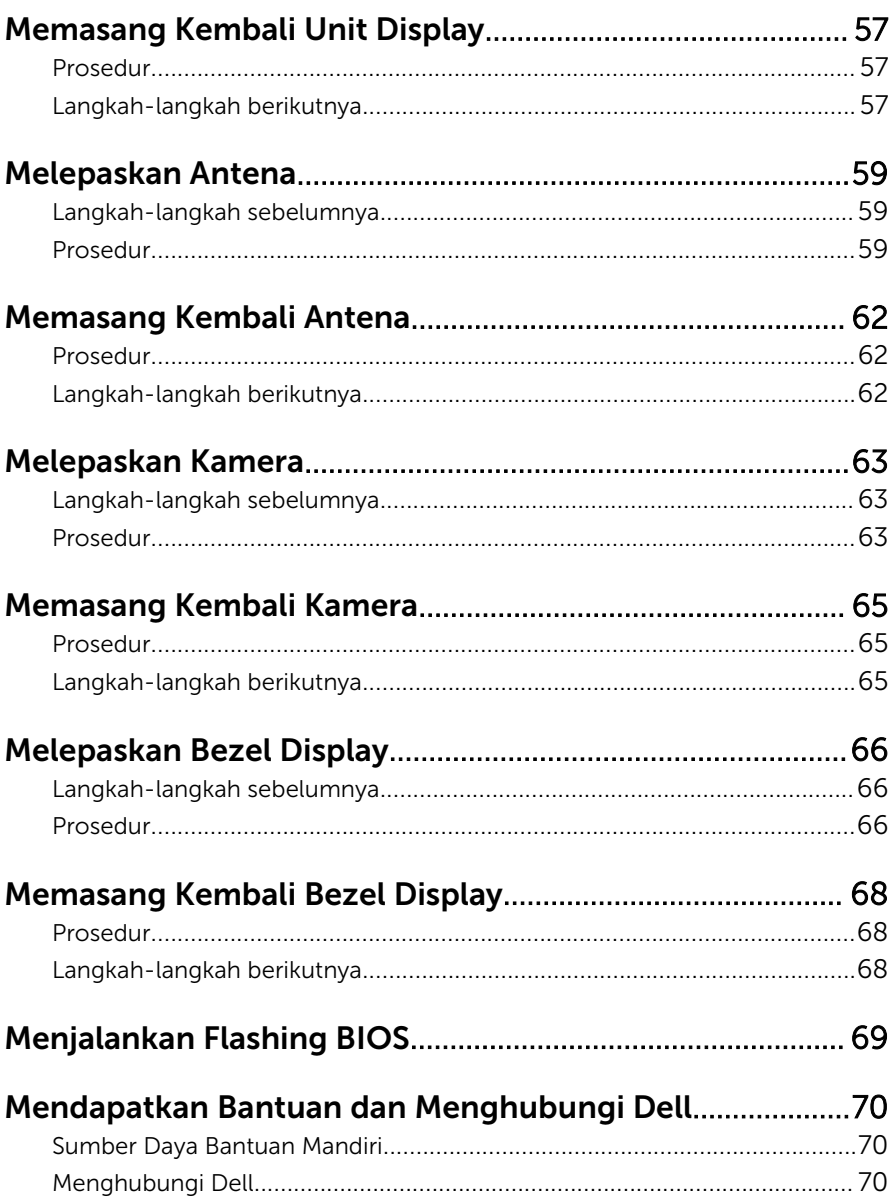

### <span id="page-6-0"></span>Sebelum Mengerjakan Bagian Dalam Komputer

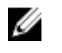

PERHATIAN: Untuk mencegah kerusakan, tangani semua komponen dan kartu dengan memegang bagian tepinya dan jangan sentuh pin serta bidang kontaknya.

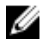

CATATAN: Gambar di dalam dokumen ini mungkin berbeda dengan komputer Anda bergantung pada konfigurasi yang Anda pesan.

#### Persiapan

- 1 Simpan dan tutup semua file yang terbuka, lalu keluar dari semua aplikasi yang terbuka.
- 2 Matikan komputer Anda.
	- Windows 8.1: Pada layar **Mulai**, klik atau ketuk ikon daya **∪** → Matikan.

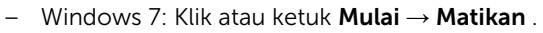

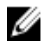

CATATAN: Jika menggunakan sistem operasi lain, lihat dokumentasi sistem operasi Anda untuk petunjuk penonaktifan.

- 3 Lepaskan komputer dan semua perangkat yang terpasang dari stopkontak.
- 4 Lepaskan sambungan semua kabel seperti kabel telepon, kabel jaringan dan sebagainya, dari komputer Anda.
- 5 Lepaskan sambungan semua perangkat dan periferal yang terpasang, seperti keyboard, mouse, monitor, dan sebagainya, dari komputer Anda.
- 6 Lepaskan semua kartu media dan cakram optik dari komputer Anda, jika ada.
- 7 Setelah komputer dicabut kabelnya, tekan dan tahan tombol daya selama sekitar 5 detik untuk membumikan board sistem.

#### Petunjuk Keselamatan

Gunakan panduan keselamatan berikut untuk melindungi komputer dari kemungkinan kerusakan dan memastikan keselamatan diri Anda.

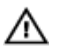

PERINGATAN: Sebelum mengerjakan bagian dalam komputer, bacalah informasi keselamatan yang dikirimkan bersama komputer Anda. Untuk informasi praktik terbaik tentang keselamatan, lihat halaman depan Kepatuhan Regulatori di dell.com/regulatory\_compliance.

PERINGATAN: Lepaskan sambungan semua sumber daya sebelum membuka penutup komputer atau panel. Setelah Anda selesai mengerjakan bagian dalam komputer, pasang kembali semua penutup, panel, dan sekrup sebelum menyambungkannya ke sumber daya.

Ø

PERHATIAN: Untuk mencegah kerusakan pada komputer, pastikan permukaan tempat Anda bekerja telah bersih dan rata.

PERHATIAN: Untuk mencegah kerusakan, tangani semua komponen Ø dan kartu dengan memegang bagian tepinya dan jangan sentuh pin serta bidang kontaknya.

**PERHATIAN: Hanya teknisi servis tesertifikasi yang diberi wewenang** melepaskan penutup komputer dan mengakses komponen bagian dalam komputer. Lihat instruksi keselamatan untuk mengetahui informasi lengkap tentang tindakan pencegahan untuk keselamatan, cara mengerjakan bagian dalam komputer, dan melindungi dari pelepasan elektrostatik.

PERHATIAN: Sebelum menyentuh apa pun di bagian dalam komputer, sentuh permukaan logam yang tidak dicat, seperti logam pada bagian belakang komputer. Saat bekerja, sentuh secara berkala permukaan logam yang tidak bercat untuk menghilangkan listrik statis, yang dapat mengganggu komponen internal.

PERHATIAN: Saat Anda melepaskan sambungan suatu kabel, tariklah pada konektornya atau tariklah tab penariknya, bukan kabelnya. Beberapa kabel memiliki konektor dengan tab pengunci atau sekrup yang harus Anda lepaskan sebelum melepaskan sambungan kabel. Saat menyambungkan kabel, pastikan bahwa port dan konektor sudah diarahkan dan disejajarkan dengan benar.

PERHATIAN: Untuk melepas kabel jaringan, lepaskan kabel dari Ø komputer terlebih dahulu, lalu lepaskan kabel dari perangkat jaringan.

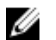

PERHATIAN: Tekan dan keluarkan setiap kartu yang terpasang dari pembaca kartu media.

#### <span id="page-8-0"></span>Alat Bantu yang Disarankan

Prosedur dalam dokumen ini memerlukan alat bantu sebagai berikut:

- Obeng Philips
- Obeng pipih
- Pencungkil plastik

### <span id="page-9-0"></span>Setelah Mengerjakan Bagian Dalam Komputer

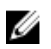

#### PERHATIAN: Membiarkan sekrup yang lepas atau longgar di dalam komputer Anda dapat merusak parah komputer.

- 1 Pasang kembali semua sekrup dan pastikan tidak ada sekrup yang tertinggal di dalam komputer.
- 2 Sambungkan setiap perangkat eksternal, periferal, dan kabel yang telah Anda lepaskan sebelum mengerjakan komputer.
- 3 Pasang kembali semua kartu media, disk, dan setiap komponen yang Anda lepaskan sebelum mengerjakan komputer.
- 4 Sambungkan komputer dan semua perangkat yang terpasang ke stopkontak.
- 5 Nyalakan Komputer.

## <span id="page-10-0"></span>Ikhtisar Teknis

PERINGATAN: Sebelum mengerjakan bagian dalam komputer, bacalah informasi keselamatan yang dikirimkan bersama komputer Anda dan ikuti langkah-langkah di Sebelum Mengerjakan Bagian Dalam [Komputer.](#page-6-0) Setelah mengerjakan bagian dalam komputer Anda, ikuti instruksi di [Setelah Mengerjakan Bagian Dalam Komputer.](#page-9-0) Untuk praktik terbaik tentang keselamatan lainnya, lihat home page Kepatuhan Regulatori di dell.com/regulatory\_compliance.

#### Tampilan Bagian Dalam Komputer

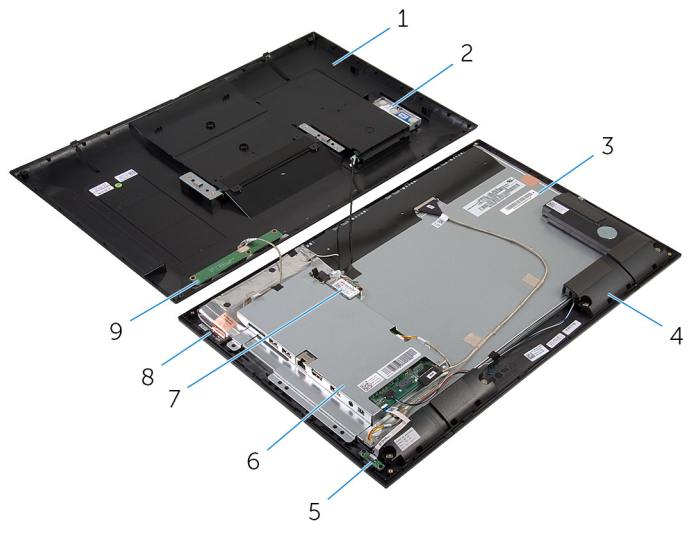

- 1 penutup belakang 2 unit hard disk
- 3 panel display 4 speaker (2)
- 5 board lampu status daya 6 bracket board sistem
- 
- 9 board tombol kontrol
- 
- 
- 
- 7 kartu nirkabel 8 modul antena (2)

#### <span id="page-11-0"></span>Komponen Board Sistem

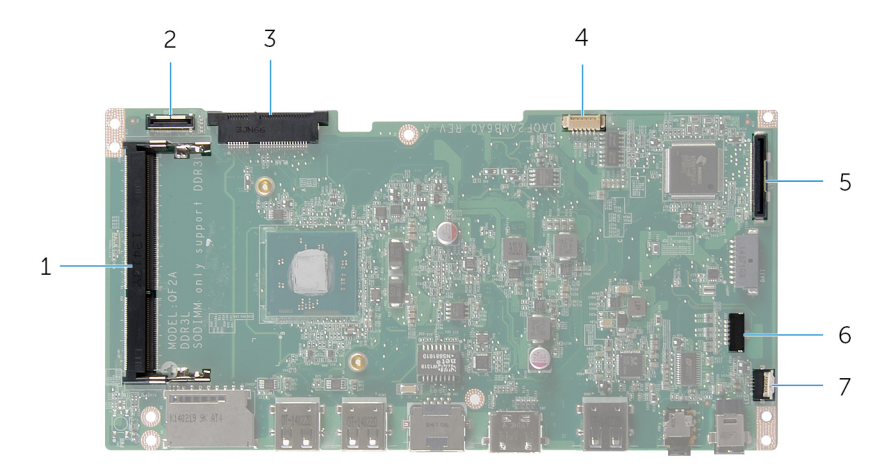

- 
- 
- 5 konektor kabel display (LVDS) 6 konektor kabel speaker (SPK)
- 7 konektor kabel board lampu status daya (LED)
- 1 slot modul memori (DDR3L) 2 konektor kabel hard disk (HDD)
- 3 slot kartu nirkabel (WLAN) 4 konektor kabel lampu belakang display
	-

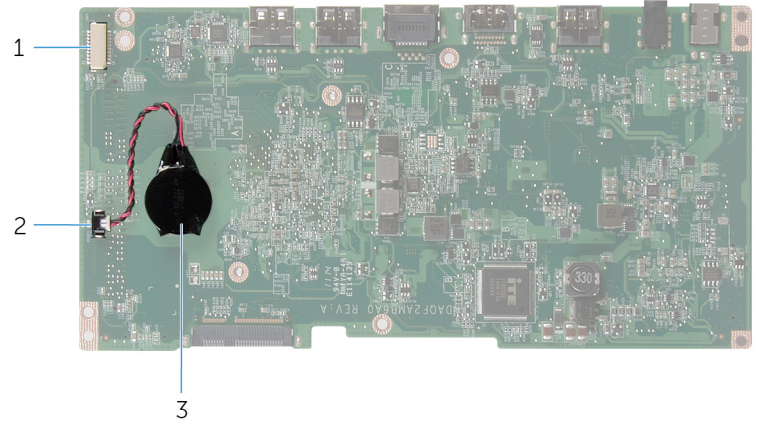

- 1 konektor kabel board tombol kontrol dan kamera
- 2 konektor kabel baterai sel berbentuk koin

baterai sel berbentuk koin

## <span id="page-13-0"></span>Melepaskan Hard Disk

PERINGATAN: Sebelum mengerjakan bagian dalam komputer, bacalah informasi keselamatan yang dikirimkan bersama komputer Anda dan ikuti langkah-langkah di [Sebelum Mengerjakan Bagian Dalam](#page-6-0)  [Komputer.](#page-6-0) Setelah mengerjakan bagian dalam komputer Anda, ikuti instruksi di [Setelah Mengerjakan Bagian Dalam Komputer.](#page-9-0) Untuk praktik terbaik tentang keselamatan lainnya, lihat home page Kepatuhan Regulatori di dell.com/regulatory\_compliance.

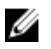

PERHATIAN: Hard disk merupakan benda yang rapuh. Berhati-hatilah saat menangani hard disk.

PERHATIAN: Untuk menghindari kehilangan data, jangan melepaskan Ø hard disk saat komputer sedang dalam kondisi Tidur atau Menyala.

#### Prosedur

- 1 Letakkan komputer dengan menghadap ke bawah pada permukaan yang rata dan bersih.
- 2 Dengan menggunakan ujung jari Anda, cungkil pintu hard disk dari penutup belakang.

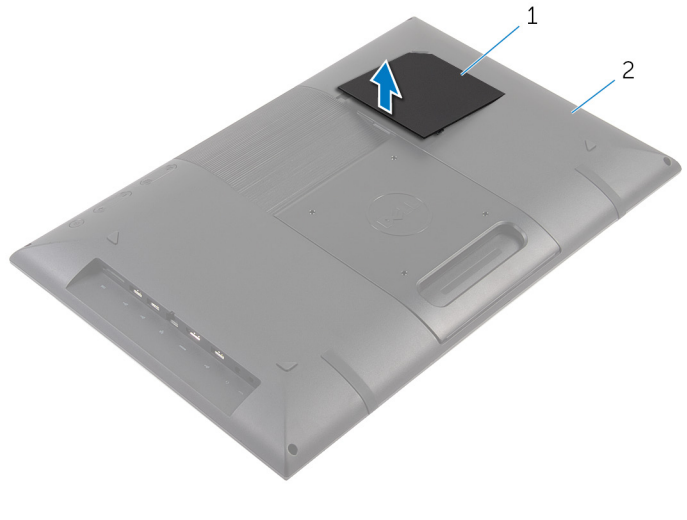

1 pintu hard disk 2 penutup belakang

- 3 Dengan menggunakan tab penarik, lepaskan sambungan kabel hard disk dari board interposer.
- 4 Lepaskan sekrup yang menahan unit hard disk ke penutup belakang.
- 5 Angkat dan geser unit hard disk keluar dari slot pada penutup belakang.

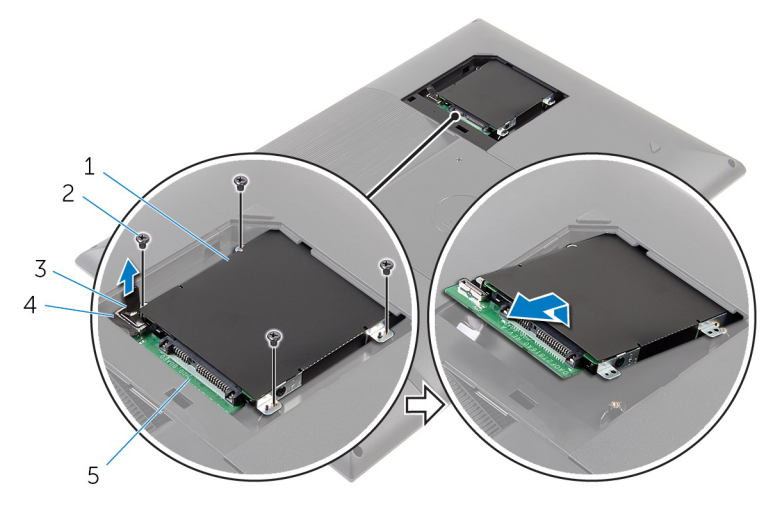

- 1 unit hard disk 2 sekrup (4)
- 
- 5 board interposer
- 6 Balikkan unit hard disk.
- 
- 3 tab penarik 1 4 kabel hard disk

Kelupas perekat yang menahan board interposer ke unit hard disk.

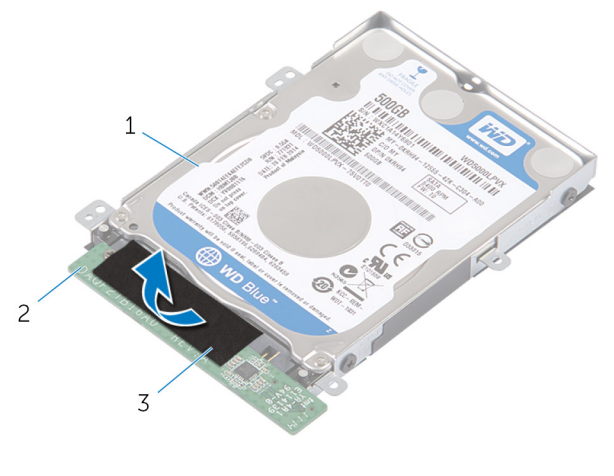

- unit hard disk 2 board interposer
- perekat
- Balikkan unit hard disk.
- Tarik board interposer untuk melepaskannya dari unit hard disk.
- 10 Lepaskan sekrup yang menahan bracket hard disk ke hard disk.
- 11 Angkat bracket hard disk dari hard disk.

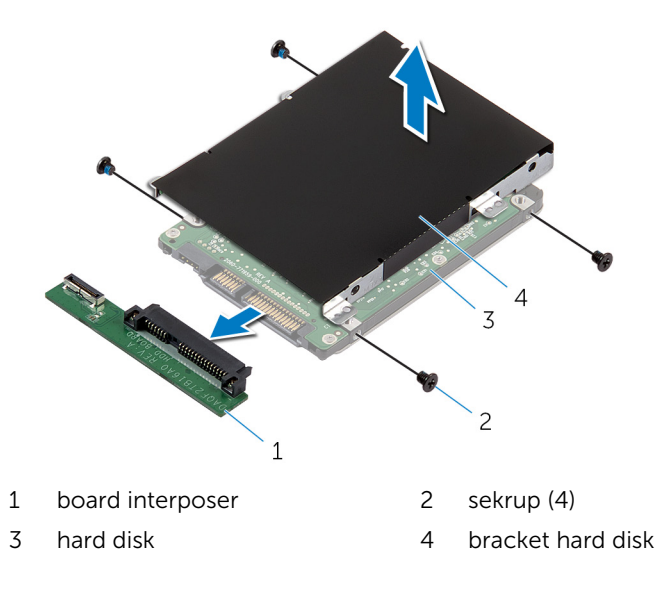

## <span id="page-16-0"></span>Memasang Kembali Hard Disk

PERINGATAN: Sebelum mengerjakan bagian dalam komputer, bacalah informasi keselamatan yang dikirimkan bersama komputer Anda dan ikuti langkah-langkah di [Sebelum Mengerjakan Bagian Dalam](#page-6-0)  [Komputer.](#page-6-0) Setelah mengerjakan bagian dalam komputer Anda, ikuti instruksi di [Setelah Mengerjakan Bagian Dalam Komputer.](#page-9-0) Untuk praktik terbaik tentang keselamatan lainnya, lihat home page Kepatuhan Regulatori di dell.com/regulatory\_compliance.

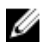

PERHATIAN: Hard disk merupakan benda yang rapuh. Berhati-hatilah saat menangani hard disk.

#### Prosedur

- 1 Sejajarkan lubang sekrup pada bracket hard disk dengan lubang sekrup pada hard disk.
- 2 Pasang kembali sekrup yang menahan bracket hard disk ke hard disk.
- **3** Sambungkan board interposer ke unit hard disk.
- 4 Balikkan unit hard disk.
- 5 Tempelkan perekat ke board interposer dan unit hard disk.
- 6 Balikkan unit hard disk.
- 7 Geser unit hard disk ke dalam slot pada penutup belakang.
- 8 Sejajarkan lubang sekrup pada unit hard disk dengan lubang sekrup pada penutup belakang.
- **9** Pasang kembali sekrup yang menahan unit hard disk ke penutup belakang.
- 10 Sambungkan kabel hard disk ke board interposer.
- 11 Geser tab pada pintu hard disk ke dalam slot pada penutup belakang dan jentikkan pintu hard disk ke tempatnya.
- 12 Tempatkan komputer pada posisi tegak.

## <span id="page-17-0"></span>Melepas Penutup Belakang

PERINGATAN: Sebelum mengerjakan bagian dalam komputer, bacalah  $\wedge$ informasi keselamatan yang dikirimkan bersama komputer Anda dan ikuti langkah-langkah di [Sebelum Mengerjakan Bagian Dalam](#page-6-0)  [Komputer.](#page-6-0) Setelah mengerjakan bagian dalam komputer Anda, ikuti instruksi di [Setelah Mengerjakan Bagian Dalam Komputer.](#page-9-0) Untuk praktik terbaik tentang keselamatan lainnya, lihat home page Kepatuhan Regulatori di dell.com/regulatory\_compliance.

#### Langkah-langkah sebelumnya

Ikuti instruksi dari langkah 1 hingga langkah 5 di "Melepaskan [Hard Disk"](#page-13-0).

#### <span id="page-18-0"></span>Prosedur

- 1 Geser tab pada pintu hard disk ke dalam slot pada penutup belakang dan jentikkan pintu hard disk ke tempatnya.
- 2 Lepaskan sekrup yang menahan penutup belakang ke bezel display.

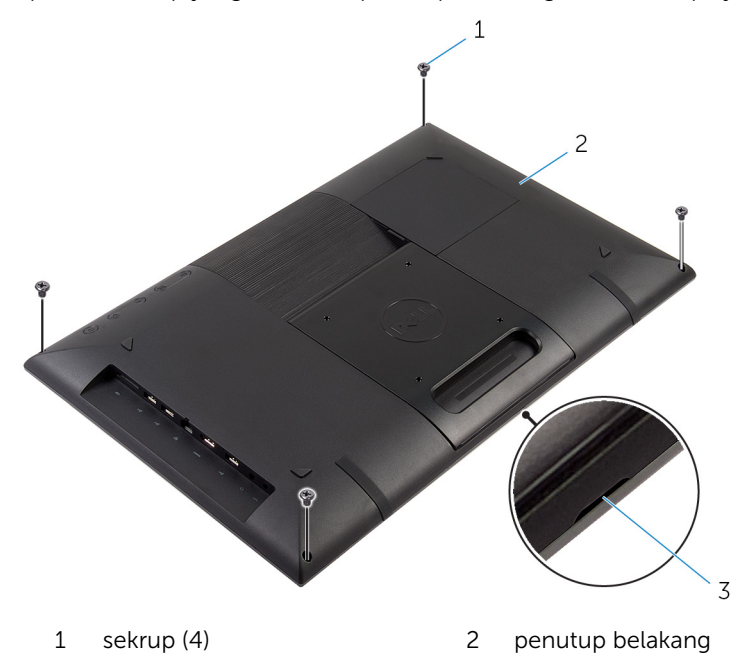

3 takik

3 Dengan menggunakan pencungkil plastik, cungkil penutup belakang dari bezel display dimulai dari takik yang ada di bagian bawah penutup belakang.

PERHATIAN: Untuk menghindari kerusakan pada kaki karet, jangan gunakan pencungkil plastik di bawah area kaki karet tersebut.

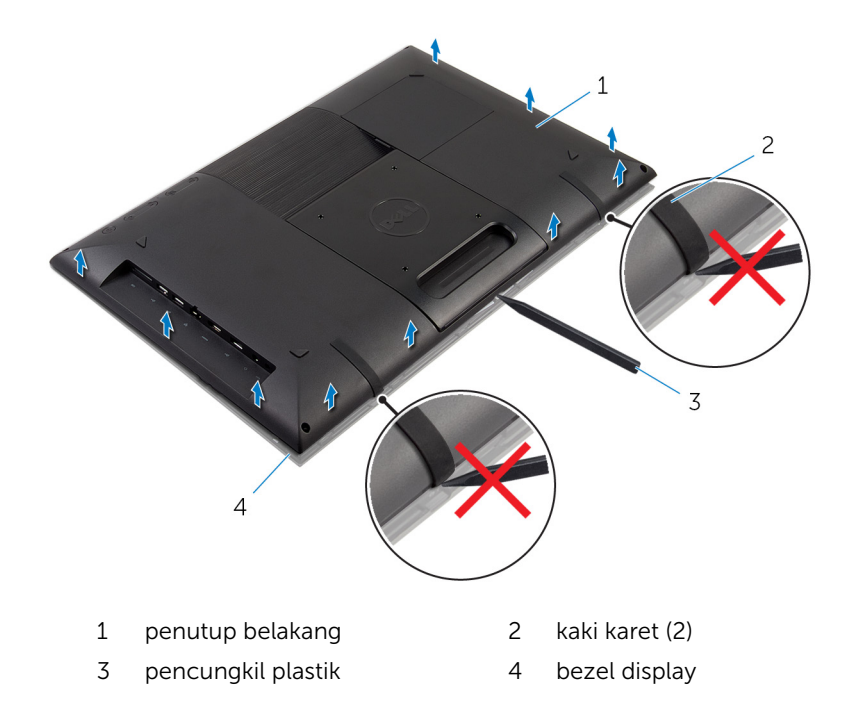

Angkat penutup belakang dengan hati-hati dan balikkan.

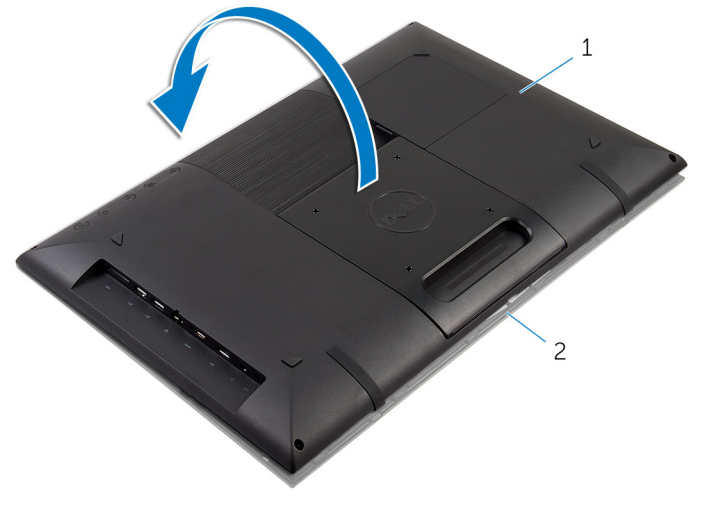

- 1 penutup belakang 2 bezel display
- 5 Ikuti instruksi dari langkah 1 hingga langkah 4 di "Melepaskan [Board](#page-23-0) [Tombol Kontrol"](#page-23-0).
- Lepaskan kabel hard disk dari slot pada penutup belakang.

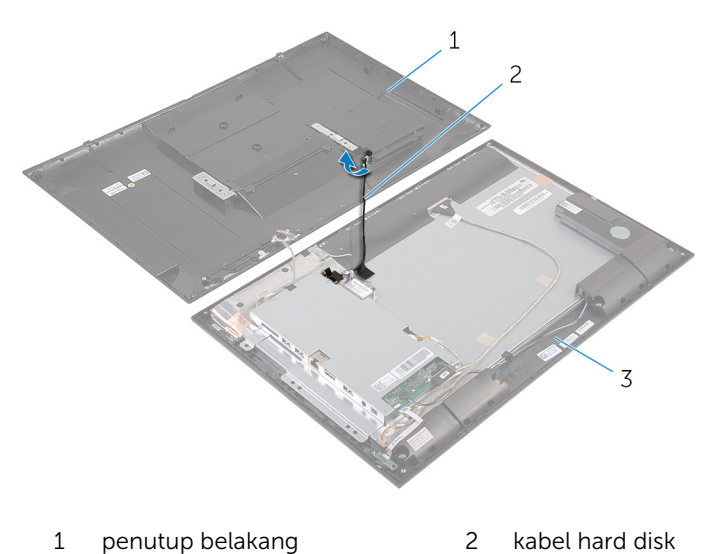

bezel display

Angkat penutup belakang dari permukaan tersebut.

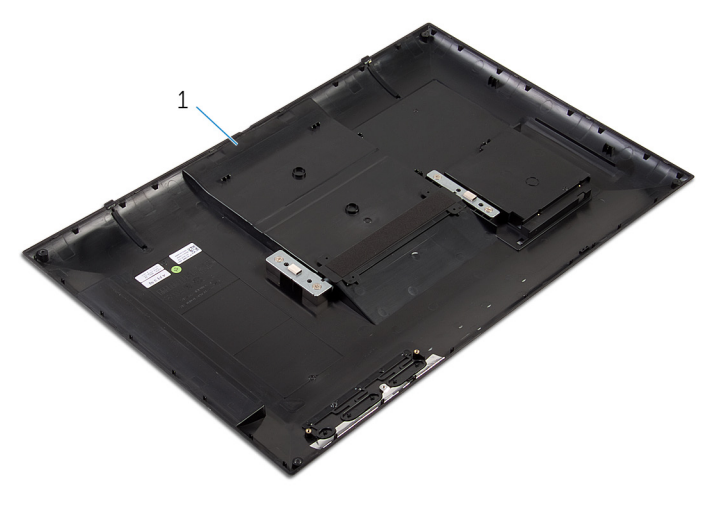

penutup belakang

### <span id="page-22-0"></span>Memasang Kembali Penutup Belakang

PERINGATAN: Sebelum mengerjakan bagian dalam komputer, bacalah informasi keselamatan yang dikirimkan bersama komputer Anda dan ikuti langkah-langkah di [Sebelum Mengerjakan Bagian Dalam](#page-6-0)  [Komputer.](#page-6-0) Setelah mengerjakan bagian dalam komputer Anda, ikuti instruksi di [Setelah Mengerjakan Bagian Dalam Komputer.](#page-9-0) Untuk praktik terbaik tentang keselamatan lainnya, lihat home page Kepatuhan Regulatori di dell.com/regulatory\_compliance.

#### Prosedur

- 1 Geser kabel hard disk ke dalam slot pada penutup belakang.
- 2 Ikuti instruksi dari langkah 1 hingga langkah 3 di "Memasang Kembali [Board Tombol Kontrol"](#page-25-0).
- 3 Balikkan penutup belakang dengan hati-hati dan sejajarkan tab pada penutup belakang dengan slot pada bezel display.
- 4 Pasang penutup belakang ke tempatnya.
- 5 Pasang kembali sekrup yang menahan penutup belakang ke bezel display.
- 6 Dengan menggunakan ujung jari Anda, cungkil pintu hard disk dari penutup belakang.

#### Langkah-langkah berikutnya

Ikuti instruksi dari langkah 7 hingga langkah 12 di "Memasang Kembali [Hard](#page-16-0)  [Disk](#page-16-0)".

### <span id="page-23-0"></span>Melepaskan Board Tombol Kontrol

PERINGATAN: Sebelum mengerjakan bagian dalam komputer, bacalah informasi keselamatan yang dikirimkan bersama komputer Anda dan ikuti langkah-langkah di [Sebelum Mengerjakan Bagian Dalam](#page-6-0)  [Komputer.](#page-6-0) Setelah mengerjakan bagian dalam komputer Anda, ikuti instruksi di [Setelah Mengerjakan Bagian Dalam Komputer.](#page-9-0) Untuk praktik terbaik tentang keselamatan lainnya, lihat home page Kepatuhan Regulatori di dell.com/regulatory\_compliance.

#### Langkah-langkah sebelumnya

Ikuti instruksi dari langkah 2 hingga langkah 4 di "Melepaskan [Penutup](#page-18-0) [Belakang](#page-18-0)".

#### Prosedur

- 1 Lepaskan sekrup yang menahan board tombol kontrol ke penutup belakang.
- 2 Kelupas perekat yang menahan kabel board tombol kontrol ke board tombol kontrol.
- **3** Lepaskan sambungan kabel board tombol kontrol dari board tombol kontrol.

Angkat board tombol kontrol dari penutup belakang.

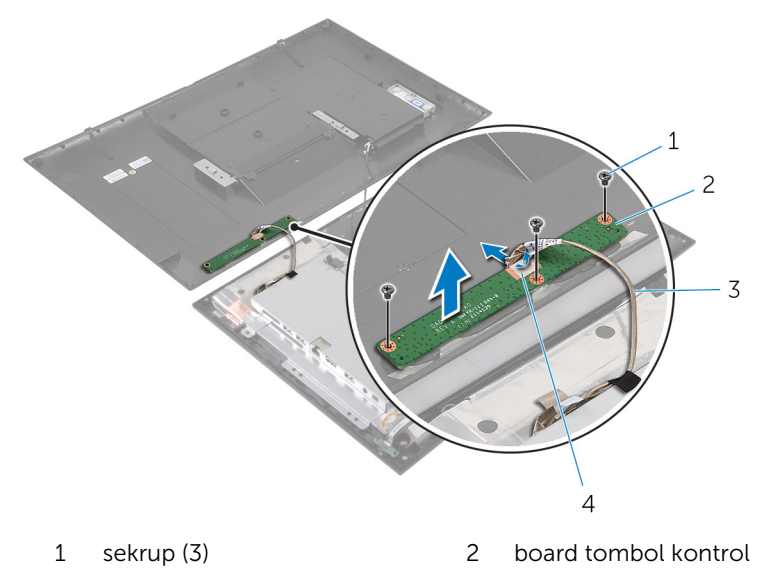

kabel board tombol kontrol 4 perekat

### <span id="page-25-0"></span>Memasang Kembali Board Tombol Kontrol

PERINGATAN: Sebelum mengerjakan bagian dalam komputer, bacalah informasi keselamatan yang dikirimkan bersama komputer Anda dan ikuti langkah-langkah di [Sebelum Mengerjakan Bagian Dalam](#page-6-0)  [Komputer.](#page-6-0) Setelah mengerjakan bagian dalam komputer Anda, ikuti instruksi di [Setelah Mengerjakan Bagian Dalam Komputer.](#page-9-0) Untuk praktik terbaik tentang keselamatan lainnya, lihat home page Kepatuhan Regulatori di dell.com/regulatory\_compliance.

#### Prosedur

- 1 Sejajarkan lubang sekrup pada board tombol kontrol dengan lubang sekrup pada penutup belakang.
- 2 Pasang kembali sekrup yang menahan board tombol kontrol ke penutup belakang.
- 3 Sambungkan kabel board tombol kontrol ke board tombol kontrol dan tahan dengan perekat.

#### Langkah-langkah berikutnya

Ikuti instruksi dari langkah 3 hingga langkah 5 di "Memasang Kembali [Penutup](#page-22-0) [Belakang](#page-22-0)".

## <span id="page-26-0"></span>Melepaskan Kartu Nirkabel

PERINGATAN: Sebelum mengerjakan bagian dalam komputer, bacalah informasi keselamatan yang dikirimkan bersama komputer Anda dan ikuti langkah-langkah di [Sebelum Mengerjakan Bagian Dalam](#page-6-0)  [Komputer.](#page-6-0) Setelah mengerjakan bagian dalam komputer Anda, ikuti instruksi di [Setelah Mengerjakan Bagian Dalam Komputer.](#page-9-0) Untuk praktik terbaik tentang keselamatan lainnya, lihat home page Kepatuhan Regulatori di dell.com/regulatory\_compliance.

#### Langkah-langkah sebelumnya

Ikuti instruksi dari langkah 2 hingga langkah 4 di "Melepaskan [Penutup](#page-18-0) [Belakang](#page-18-0)".

#### Prosedur

- 1 Lepaskan sambungan kabel antena dari kartu nirkabel.
- 2 Lepaskan sekrup yang menahan kartu nirkabel ke bracket board sistem.

Geser dan lepaskan kartu nirkabel dari slot kartu nirkabel.

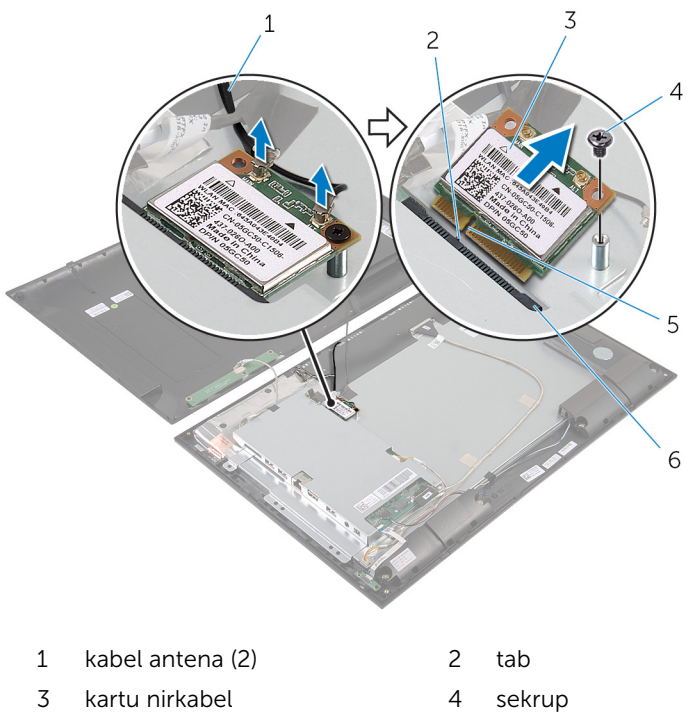

- 
- takik 6 slot kartu nirkabel

### <span id="page-28-0"></span>Memasang Kembali Kartu Nirkabel

PERINGATAN: Sebelum mengerjakan bagian dalam komputer, bacalah informasi keselamatan yang dikirimkan bersama komputer Anda dan ikuti langkah-langkah di [Sebelum Mengerjakan Bagian Dalam](#page-6-0)  [Komputer.](#page-6-0) Setelah mengerjakan bagian dalam komputer Anda, ikuti instruksi di [Setelah Mengerjakan Bagian Dalam Komputer.](#page-9-0) Untuk praktik terbaik tentang keselamatan lainnya, lihat home page Kepatuhan Regulatori di dell.com/regulatory\_compliance.

#### Prosedur

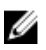

- PERHATIAN: Untuk menghindari kerusakan pada kartu nirkabel, jangan menempatkan kabel apa pun di bawahnya.
- 1 Sejajarkan takik pada kartu nirkabel dengan tab pada slot kartu nirkabel.
- 2 Geser kartu nirkabel secara miring ke dalam slot kartu nirkabel.
- 3 Tekan ujung lain dari kartu nirkabel dan pasang kembali sekrup yang menahan kartu nirkabel ke bracket board sistem.
- 4 Sambungkan kabel antena ke kartu nirkabel.

Tabel berikut menginformasikan skema warna kabel antena untuk kartu nirkabel yang didukung oleh komputer Anda.

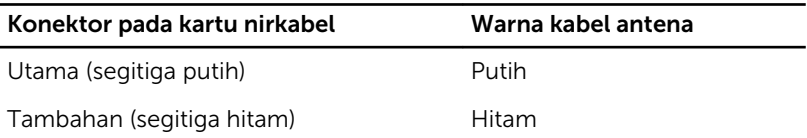

#### Langkah-langkah berikutnya

Ikuti instruksi dari langkah 3 hingga langkah 5 di "Memasang Kembali [Penutup](#page-22-0) [Belakang](#page-22-0)".

### <span id="page-29-0"></span>Melepaskan Board Lampu Status Daya

PERINGATAN: Sebelum mengerjakan bagian dalam komputer, bacalah informasi keselamatan yang dikirimkan bersama komputer Anda dan ikuti langkah-langkah di [Sebelum Mengerjakan Bagian Dalam](#page-6-0)  [Komputer.](#page-6-0) Setelah mengerjakan bagian dalam komputer Anda, ikuti instruksi di [Setelah Mengerjakan Bagian Dalam Komputer.](#page-9-0) Untuk praktik terbaik tentang keselamatan lainnya, lihat home page Kepatuhan Regulatori di dell.com/regulatory\_compliance.

#### Langkah-langkah sebelumnya

Ikuti instruksi dari langkah 2 hingga langkah 4 di "Melepaskan [Penutup](#page-18-0) [Belakang](#page-18-0)".

#### Prosedur

- 1 Angkat kait konektor dan lepaskan sambungan kabel lampu status daya dari board lampu status daya.
- 2 Lepaskan sekrup yang menahan board lampu status daya ke bezel display.

Angkat board lampu status daya dari bezel display.

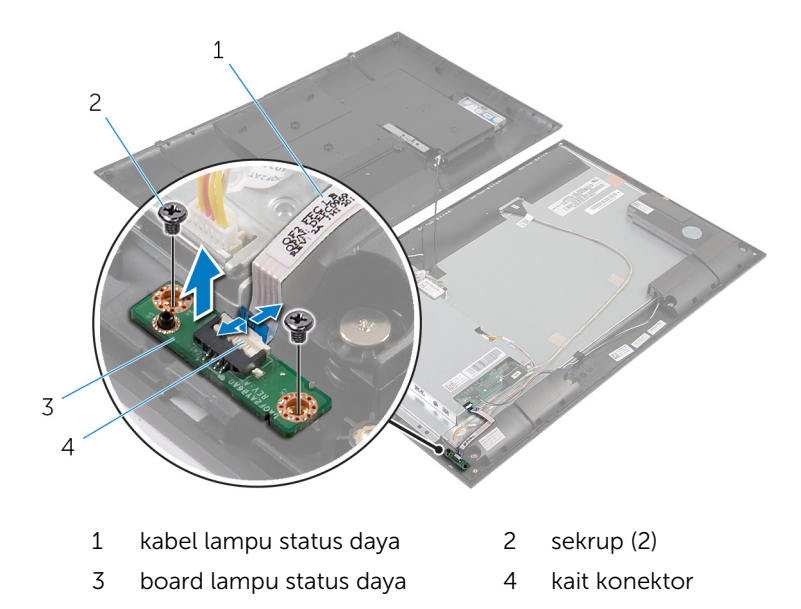

### <span id="page-31-0"></span>Memasang Kembali Board Lampu Status Daya

PERINGATAN: Sebelum mengerjakan bagian dalam komputer, bacalah informasi keselamatan yang dikirimkan bersama komputer Anda dan ikuti langkah-langkah di [Sebelum Mengerjakan Bagian Dalam](#page-6-0)  [Komputer.](#page-6-0) Setelah mengerjakan bagian dalam komputer Anda, ikuti instruksi di [Setelah Mengerjakan Bagian Dalam Komputer.](#page-9-0) Untuk praktik terbaik tentang keselamatan lainnya, lihat home page Kepatuhan Regulatori di dell.com/regulatory\_compliance.

#### Prosedur

- 1 Geser board lampu status daya ke tiang penyejajaran pada bezel display.
- 2 Sejajarkan lubang sekrup pada board lampu status daya dengan lubang sekrup pada bezel display.
- 3 Pasang kembali sekrup yang menahan board lampu status daya ke bezel display.
- 4 Geser kabel lampu status daya ke dalam konektor board lampu status daya dan tekan kait konektor untuk menahan kabel tersebut.

#### Langkah-langkah berikutnya

Ikuti instruksi dari langkah 3 hingga langkah 5 di "Memasang Kembali [Penutup](#page-22-0) [Belakang](#page-22-0)".

## <span id="page-32-0"></span>Melepaskan Speaker

PERINGATAN: Sebelum mengerjakan bagian dalam komputer, bacalah informasi keselamatan yang dikirimkan bersama komputer Anda dan ikuti langkah-langkah di [Sebelum Mengerjakan Bagian Dalam](#page-6-0)  [Komputer.](#page-6-0) Setelah mengerjakan bagian dalam komputer Anda, ikuti instruksi di [Setelah Mengerjakan Bagian Dalam Komputer.](#page-9-0) Untuk praktik terbaik tentang keselamatan lainnya, lihat home page Kepatuhan Regulatori di dell.com/regulatory\_compliance.

#### Langkah-langkah sebelumnya

Ikuti instruksi dari langkah 2 hingga langkah 4 di "Melepaskan [Penutup](#page-18-0) [Belakang](#page-18-0)".

#### Prosedur

- 1 Angkat kait konektor dan lepaskan sambungan kabel lampu status daya dari board lampu status daya.
- 2 Kelupas kabel lampu status daya dari speaker.
- 3 Catat perutean kabel speaker dan kelupas perekat yang menahan kabel speaker ke bezel display.
- 4 Lepaskan kabel speaker dari board sistem.
- 5 Lepaskan sekrup yang menahan speaker ke bezel display.

Angkat speaker bersama kabelnya dari bezel display.

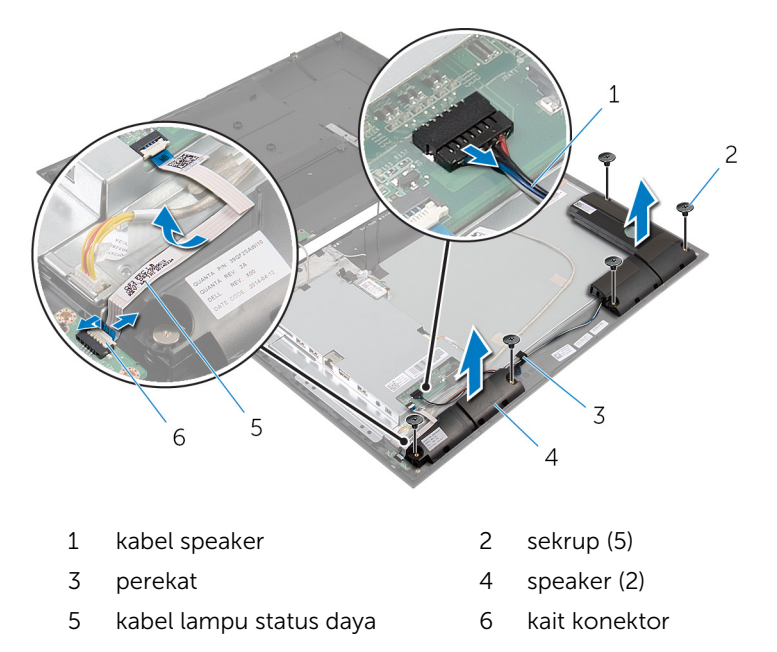

## <span id="page-34-0"></span>Memasang Kembali Speaker

PERINGATAN: Sebelum mengerjakan bagian dalam komputer, bacalah informasi keselamatan yang dikirimkan bersama komputer Anda dan ikuti langkah-langkah di [Sebelum Mengerjakan Bagian Dalam](#page-6-0)  [Komputer.](#page-6-0) Setelah mengerjakan bagian dalam komputer Anda, ikuti instruksi di [Setelah Mengerjakan Bagian Dalam Komputer.](#page-9-0) Untuk praktik terbaik tentang keselamatan lainnya, lihat home page Kepatuhan Regulatori di dell.com/regulatory\_compliance.

#### Prosedur

- 1 Sejajarkan lubang sekrup pada speaker dengan lubang sekrup pada bezel display.
- 2 Pasang kembali sekrup yang menahan speaker ke bezel display.
- 3 Rutekan kabel speaker pada bezel display dan tahan dan perekat.
- 4 Sambungkan kabel speaker ke board sistem.
- 5 Geser kabel lampu status daya ke dalam konektor board lampu status daya dan tekan kait konektor untuk menahan kabel tersebut.
- **6** Tempelkan kabel lampu status daya ke speaker.

#### Langkah-langkah berikutnya

Ikuti instruksi dari langkah 3 hingga langkah 5 di "Memasang Kembali [Penutup](#page-22-0) [Belakang](#page-22-0)".

## <span id="page-35-0"></span>Melepaskan Board Sistem

PERINGATAN: Sebelum mengerjakan bagian dalam komputer, bacalah informasi keselamatan yang dikirimkan bersama komputer Anda dan ikuti langkah-langkah di [Sebelum Mengerjakan Bagian Dalam](#page-6-0)  [Komputer.](#page-6-0) Setelah mengerjakan bagian dalam komputer Anda, ikuti instruksi di [Setelah Mengerjakan Bagian Dalam Komputer.](#page-9-0) Untuk praktik terbaik tentang keselamatan lainnya, lihat home page Kepatuhan Regulatori di dell.com/regulatory\_compliance.

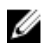

CATATAN: Tag Servis komputer Anda disimpan di board sistem. Anda harus memasukkan Tag Servis ke dalam System Setup (Pengaturan Sistem) setelah Anda memasang kembali board sistem.

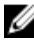

CATATAN: Memasang kembali board sistem akan menghilangkan setiap perubahan yang telah Anda buat pada BIOS menggunakan Pengaturan Sistem. Anda harus membuat perubahan yang diinginkan kembali setelah Anda memasang kembali board sistem tersebut.

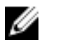

CATATAN: Sebelum memutuskan sambungan kabel dari board sistem, catat lokasi konektor sehingga Anda dapat menyambungkannya kembali setelah Anda memasang kembali board sistem.

#### Langkah-langkah sebelumnya

- 1 Ikuti instruksi dari langkah 2 hingga langkah 4 di "Melepaskan [Penutup](#page-18-0) [Belakang](#page-18-0)".
- 2 Lepaskan [kartu nirkabel](#page-26-0).

#### <span id="page-36-0"></span>Prosedur

- 1 Angkat kait konektor lalu lepaskan sambungan kabel lampu status daya dari board sistem.
- 2 Lepaskan sambungan kabel har disk, kabel speaker, kabel display, dan kabel lampu belakang display dari board sistem.

Untuk informasi selengkapnya, lihat "[Komponen Board Sistem"](#page-11-0).

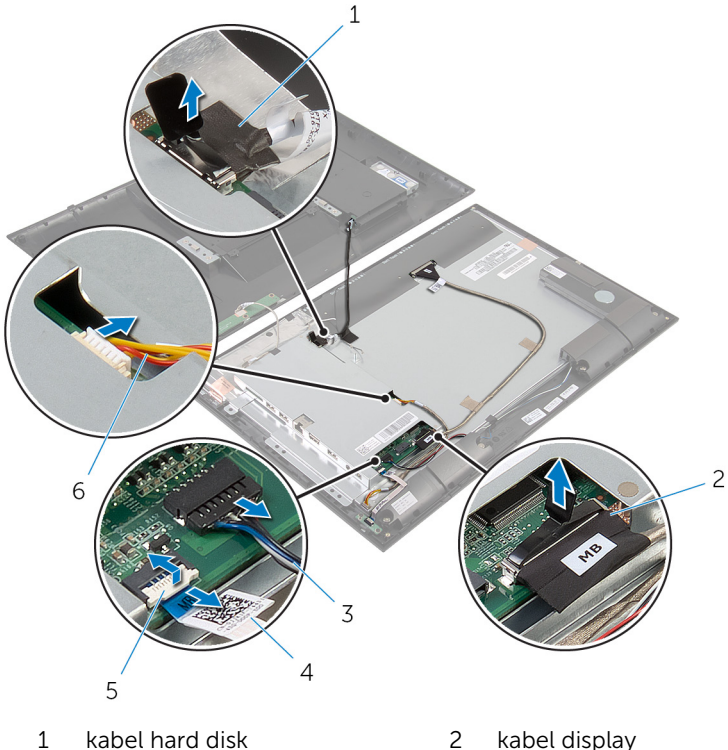

- 
- 
- 
- 
- 3 kabel speaker 4 kabel lampu status daya
- 5 kait konektor 6 kabel lampu latar display
- **3** Lepaskan sekrup yang menahan bracket board sistem ke bezel display.

Angkat bracket board sistem secara hati-hati dan balikkan.

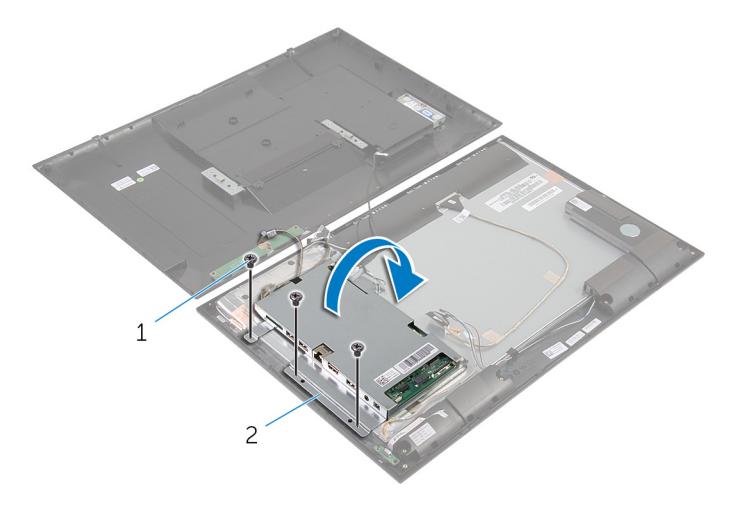

- sekrup (3) 2 bracket board sistem
- Lepaskan sambungan kabel board tombol kontrol dan kamera dari board sistem.

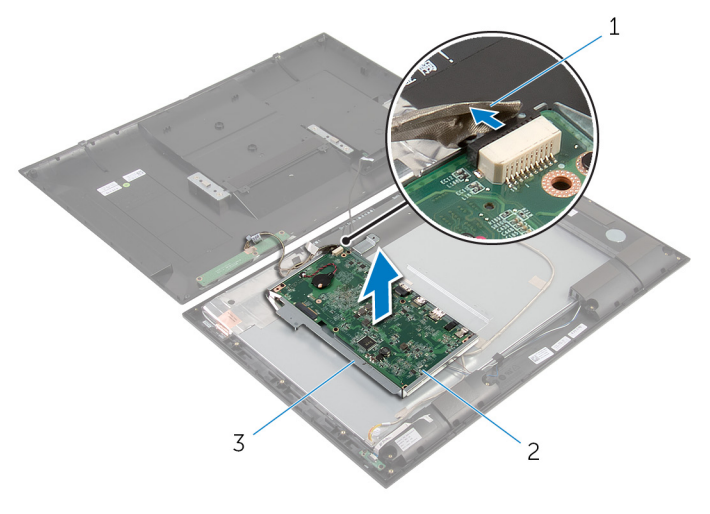

- kabel board tombol kontrol dan kamera board sistem
- bracket board sistem
- Lepaskan sekrup yang menahan board sistem ke bracket board sistem.
- 7 Angkat board sistem dengan posisi miring, lalu lepaskan port pada board sistem dari slot di bracket board sistem.
- 8 Balikkan board sistem dan letakkan di atas permukaan yang rata dan bersih.

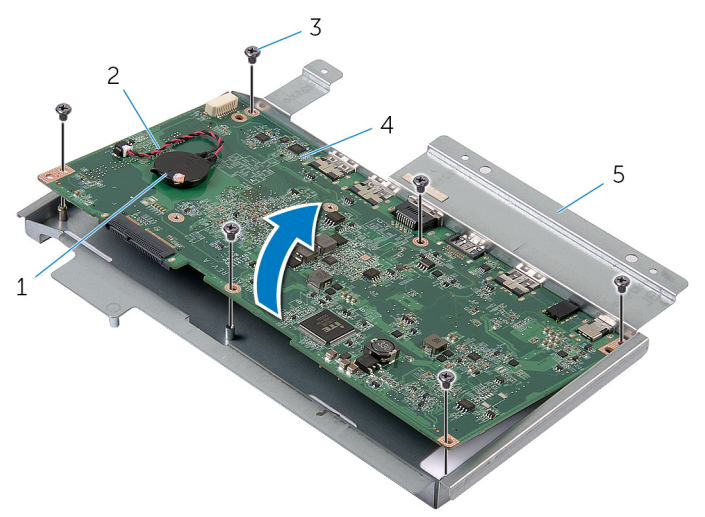

- 
- 1 baterai sel berbentuk koin 2 kabel baterai sel berbentuk koin
- 3 sekrup (6) 4 board sistem
- 5 bracket board sistem
- 
- 9 Ikuti instruksi dari langkah 1 hingga langkah 2 di "Melepaskan [Modul](#page-46-0) [Memori"](#page-46-0).
- 10 Ikuti instruksi dari langkah 1 hingga langkah 2 di "Melepaskan [Unit](#page-50-0) [Pendingin](#page-50-0)".

11 Lepaskan board sistem dari permukaan tersebut.

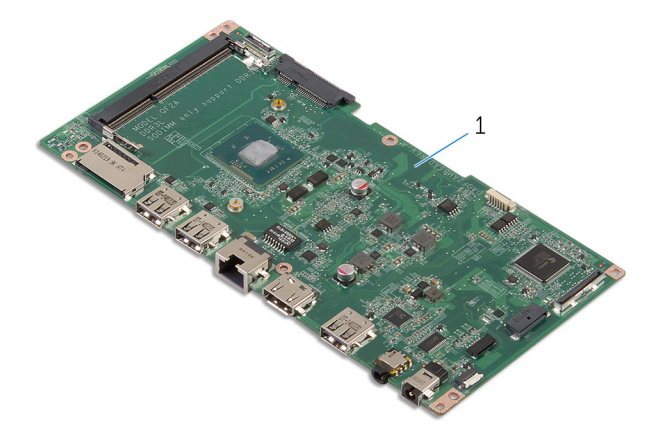

board sistem

### <span id="page-40-0"></span>Memasang Kembali Board Sistem

PERINGATAN: Sebelum mengerjakan bagian dalam komputer, bacalah ⚠ informasi keselamatan yang dikirimkan bersama komputer Anda dan ikuti langkah-langkah di [Sebelum Mengerjakan Bagian Dalam](#page-6-0)  [Komputer.](#page-6-0) Setelah mengerjakan bagian dalam komputer Anda, ikuti instruksi di [Setelah Mengerjakan Bagian Dalam Komputer.](#page-9-0) Untuk praktik terbaik tentang keselamatan lainnya, lihat home page Kepatuhan Regulatori di dell.com/regulatory\_compliance.

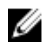

CATATAN: Tag Servis komputer Anda disimpan di board sistem. Anda harus memasukkan Tag Servis ke dalam System Setup (Pengaturan Sistem) setelah Anda memasang kembali board sistem.

#### Prosedur

- 1 Letakkan board sistem pada permukaan yang bersih dan datar dengan slot modul memori menghadap ke atas.
- 2 Ikuti instruksi dari langkah 1 hingga langkah 2 di "Memasang Kembali Unit [Pendingin](#page-51-0)".
- 3 Ikuti instruksi dari langkah 1 hingga langkah 2 di "Memasang Kembali [Modul Memori](#page-48-0)".
- 4 Balikkan board sistem.
- 5 Geser port pada board sistem ke dalam slot pada bracket board sistem.
- 6 Sejajarkan lubang sekrup pada board sistem dengan lubang sekrup pada bracket board sistem.
- 7 Pasang kembali sekrup yang menahan board sistem ke bracket board sistem.
- 8 Sambungkan kamera dan kabel board tombol kontrol ke board sistem.
- 9 Balikkan bracket board sistem dengan hati-hati.
- 10 Sejajarkan lubang sekrup pada bracket board sistem dengan lubang sekrup pada bezel display.
- 11 Pasang kembali sekrup yang menahan bracket board sistem ke bezel display.
- 12 Sambungkan kabel hard disk, kabel speaker, kabel display, dan kabel lampu belakang display ke board sistem.

Untuk informasi selengkapnya, lihat "[Komponen Board Sistem"](#page-11-0).

<span id="page-41-0"></span>13 Geser kabel lampu status daya ke konektor board sistem lalu tekan kait konektor untuk menahan kabel.

#### Langkah-langkah berikutnya

- 1 Pasang kembali [kartu nirkabel.](#page-28-0)
- 2 Ikuti instruksi dari langkah 3 hingga langkah 5 di "Memasang Kembali [Penutup Belakang](#page-22-0)".

#### Memasukkan Tag Servis dalam BIOS

- 1 Hidupkan komputer.
- 2 Memasuki System Setup (Pengaturan Sistem):
	- selama POST, bila logo DELL ditampilkan, perhatikan perintah F2 yang muncul, lalu segera tekan tombol F2 pada keyboard Anda.
	- tekan tombol daya dan volume-turun secara bersamaan untuk memasuki System Setup (Pengaturan Sistem).
	- tekan tombol daya dan volume-naik untuk meluncurkan One Time Boot Menu (Menu Boot Satu Waktu) dan pilih Enter Setup (Masukkan Pengaturan).
- 3 Navigasikan ke tab Main (Utama) dan masukkan Tag Servis pada bidang Tag Service Input (Input Tag Servis).

### <span id="page-42-0"></span>Melepaskan Baterai Sel Berbentuk Koin

- PERINGATAN: Sebelum mengerjakan bagian dalam komputer, bacalah informasi keselamatan yang dikirimkan bersama komputer Anda dan ikuti langkah-langkah di [Sebelum Mengerjakan Bagian Dalam](#page-6-0)  [Komputer.](#page-6-0) Setelah mengerjakan bagian dalam komputer Anda, ikuti instruksi di [Setelah Mengerjakan Bagian Dalam Komputer.](#page-9-0) Untuk praktik terbaik tentang keselamatan lainnya, lihat home page Kepatuhan Regulatori di dell.com/regulatory\_compliance.
- PERHATIAN: Melepaskan baterai sel berbentuk koin akan me-reset pengaturan BIOS ke pengaturan standar. Disarankan agar Anda mencatat pengaturan BIOS sebelum melepaskan baterai sel berbentuk koin tersebut.

#### Langkah-langkah sebelumnya

- 1 Ikuti instruksi dari langkah 2 hingga langkah 4 di "Melepaskan [Penutup](#page-18-0) [Belakang](#page-18-0)".
- 2 Lepaskan [kartu nirkabel](#page-26-0).
- 3 Ikuti instruksi dari langkah 1 hingga langkah 4 di "Melepaskan [Board](#page-36-0) [Sistem](#page-36-0)".

#### <span id="page-43-0"></span>Prosedur

- 1 Lepaskan sambungan kabel baterai sel berbentuk koin dari board sistem.
- 2 Cungkil baterai sel berbentuk koin dari board sistem.

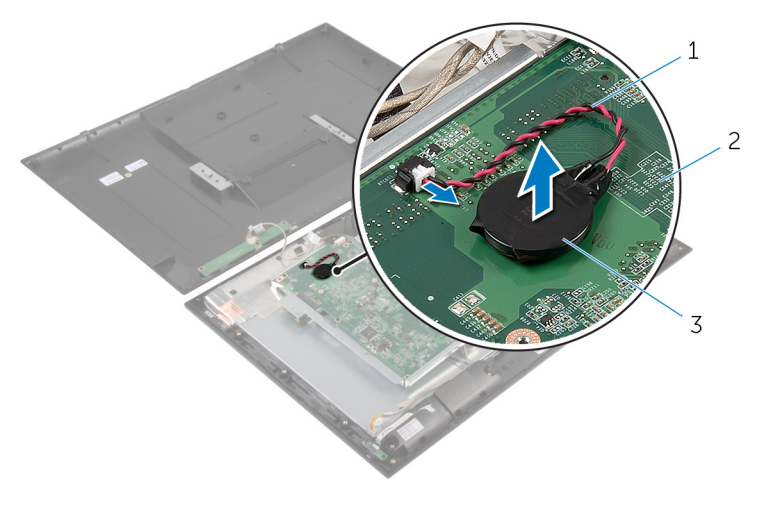

- 1 kabel baterai sel berbentuk 2 board sistem koin
- 3 baterai sel berbentuk koin

### <span id="page-44-0"></span>Memasang Kembali Baterai Sel Berbentuk Koin

PERINGATAN: Sebelum mengerjakan bagian dalam komputer, bacalah informasi keselamatan yang dikirimkan bersama komputer Anda dan ikuti langkah-langkah di [Sebelum Mengerjakan Bagian Dalam](#page-6-0)  [Komputer.](#page-6-0) Setelah mengerjakan bagian dalam komputer Anda, ikuti instruksi di [Setelah Mengerjakan Bagian Dalam Komputer.](#page-9-0) Untuk praktik terbaik tentang keselamatan lainnya, lihat home page Kepatuhan Regulatori di dell.com/regulatory\_compliance.

#### Prosedur

- **1** Tempelkan baterai sel berbentuk koin ke board sistem.
- 2 Sambungkan kabel baterai sel berbentuk koin ke board sistem.

#### Langkah-langkah berikutnya

- 1 Ikuti instruksi dari langkah 9 hingga langkah 13 di "Memasang Kembali [Board Sistem"](#page-40-0).
- 2 Pasang kembali [kartu nirkabel.](#page-28-0)
- 3 Ikuti instruksi dari langkah 3 hingga langkah 5 di "Memasang Kembali [Penutup Belakang](#page-22-0)".

## <span id="page-45-0"></span>Melepaskan Modul Memori

PERINGATAN: Sebelum mengerjakan bagian dalam komputer, bacalah  $\wedge$ informasi keselamatan yang dikirimkan bersama komputer Anda dan ikuti langkah-langkah di [Sebelum Mengerjakan Bagian Dalam](#page-6-0)  [Komputer.](#page-6-0) Setelah mengerjakan bagian dalam komputer Anda, ikuti instruksi di [Setelah Mengerjakan Bagian Dalam Komputer.](#page-9-0) Untuk praktik terbaik tentang keselamatan lainnya, lihat home page Kepatuhan Regulatori di dell.com/regulatory\_compliance.

#### Langkah-langkah sebelumnya

- 1 Ikuti instruksi dari langkah 2 hingga langkah 4 di "Melepaskan [Penutup](#page-18-0) [Belakang](#page-18-0)".
- 2 Lepaskan [kartu nirkabel](#page-26-0).
- 3 Ikuti instruksi dari langkah 1 hingga langkah 8 di "Melepaskan [Board](#page-36-0) [Sistem](#page-36-0)".

#### <span id="page-46-0"></span>Prosedur

- Gunakan ujung jari untuk memisahkan klip penahan pada setiap ujung slot modul memori hingga modul memori tersembul.
- Lepasan modul memori dari slot modul memori pada board sistem.

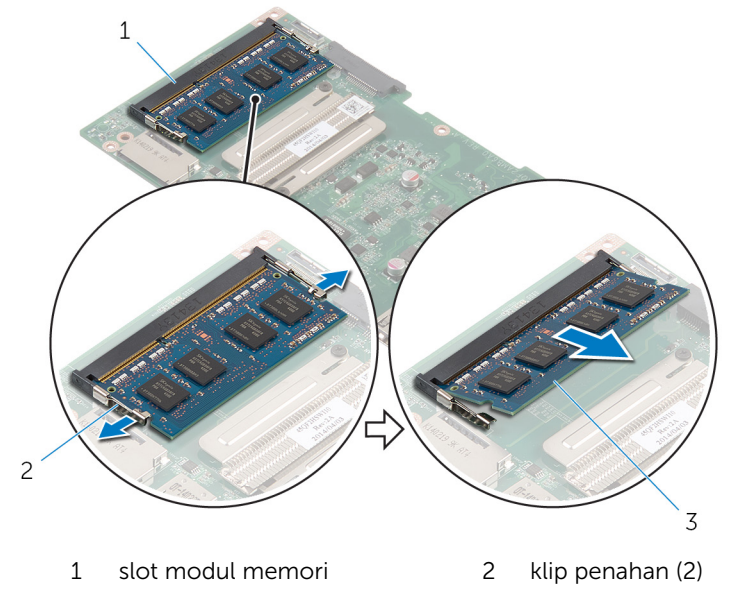

modul memori

### <span id="page-47-0"></span>Memasang Kembali Modul Memori

**A PERINGATAN: Sebelum mengerjakan bagian dalam komputer, bacalah** informasi keselamatan yang dikirimkan bersama komputer Anda dan ikuti langkah-langkah di [Sebelum Mengerjakan Bagian Dalam](#page-6-0)  [Komputer.](#page-6-0) Setelah mengerjakan bagian dalam komputer Anda, ikuti instruksi di [Setelah Mengerjakan Bagian Dalam Komputer.](#page-9-0) Untuk praktik terbaik tentang keselamatan lainnya, lihat home page Kepatuhan Regulatori di dell.com/regulatory\_compliance.

#### <span id="page-48-0"></span>Prosedur

- 1 Sejajarkan takik pada modul memori dengan tab pada slot modul memori.
- 2 Sisipkan modul memori ke dalam slot modul memori, dan tekan modul memori ke bawah hingga terdengar mengunci ke tempatnya.

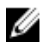

**CATATAN:** Jika Anda tidak mendengar bunyi klik, lepas modul memori, lalu pasang kembali.

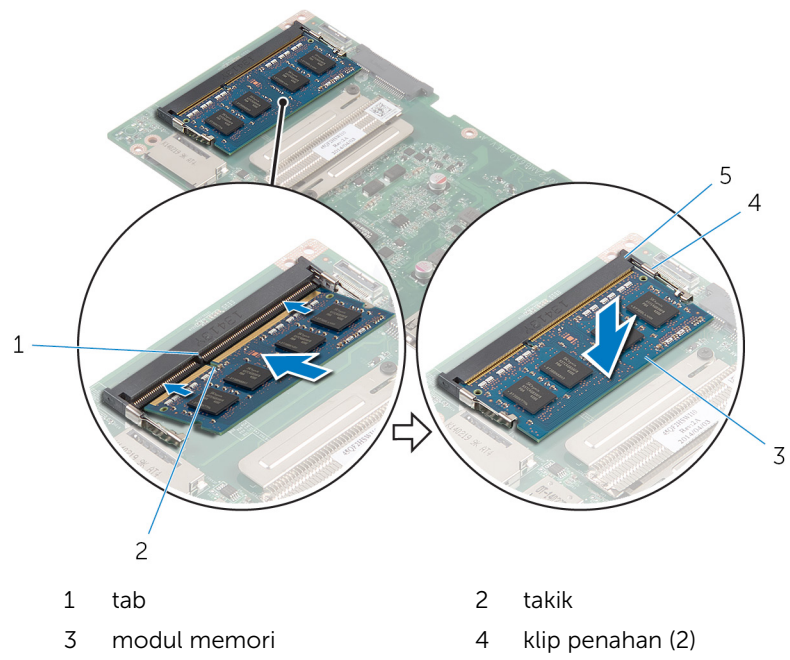

- 5 slot modul memori
- 

#### Langkah-langkah berikutnya

- 1 Ikuti instruksi dari langkah 4 hingga langkah 13 di "Memasang Kembali [Board Sistem"](#page-40-0).
- 2 Pasang kembali [kartu nirkabel.](#page-28-0)
- 3 Ikuti instruksi dari langkah 3 hingga langkah 5 di "Memasang Kembali [Penutup Belakang](#page-22-0)".

## <span id="page-49-0"></span>Melepaskan Unit Pendingin

PERINGATAN: Sebelum mengerjakan bagian dalam komputer, bacalah informasi keselamatan yang dikirimkan bersama komputer Anda dan ikuti langkah-langkah di [Sebelum Mengerjakan Bagian Dalam](#page-6-0)  [Komputer.](#page-6-0) Setelah mengerjakan bagian dalam komputer Anda, ikuti instruksi di [Setelah Mengerjakan Bagian Dalam Komputer.](#page-9-0) Untuk praktik terbaik tentang keselamatan lainnya, lihat home page Kepatuhan Regulatori di dell.com/regulatory\_compliance.

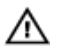

PERINGATAN: Unit pendingin bisa menjadi panas selama pengoperasian normal. Berikan waktu yang cukup bagi unit pendingin untuk menjadi dingin dulu sebelum Anda menyentuhnya.

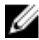

**PERHATIAN: Untuk memastikan pendinginan maksimum untuk** prosesor tersebut, jangan sentuh area transfer panas pada unit pendingin. Minyak di kulit Anda dapat mengurangi kemampuan transfer panas dari gemuk termal tersebut.

#### Langkah-langkah sebelumnya

- 1 Ikuti instruksi dari langkah 2 hingga langkah 4 di "Melepaskan [Penutup](#page-18-0) [Belakang](#page-18-0)".
- 2 Lepaskan [kartu nirkabel](#page-26-0).
- 3 Ikuti instruksi dari langkah 1 hingga langkah 8 di "Melepaskan [Board](#page-36-0) [Sistem](#page-36-0)".

#### <span id="page-50-0"></span>Prosedur

- 1 Longgarkan sekrup penahan yang menguatkan unit pendingin ke board sistem.
- 2 Angkat unit pendingin dari board sistem.

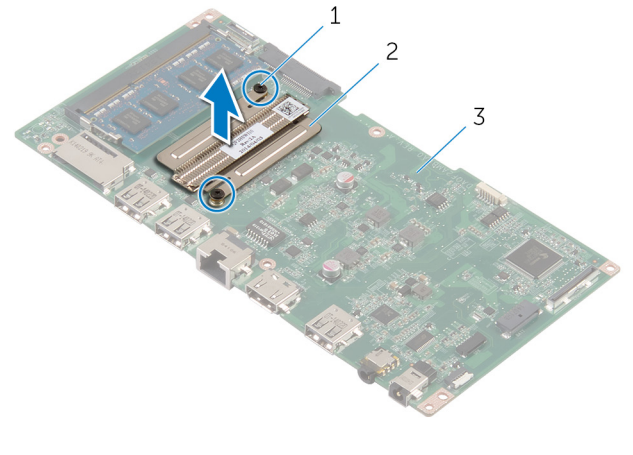

- 1 sekrup penahan (2) 2 unit pendingin
- 3 board sistem

### <span id="page-51-0"></span>Memasang Kembali Unit Pendingin

PERINGATAN: Sebelum mengerjakan bagian dalam komputer, bacalah informasi keselamatan yang dikirimkan bersama komputer Anda dan ikuti langkah-langkah di [Sebelum Mengerjakan Bagian Dalam](#page-6-0)  [Komputer.](#page-6-0) Setelah mengerjakan bagian dalam komputer Anda, ikuti instruksi di [Setelah Mengerjakan Bagian Dalam Komputer.](#page-9-0) Untuk praktik terbaik tentang keselamatan lainnya, lihat home page Kepatuhan Regulatori di dell.com/regulatory\_compliance.

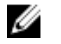

- PERHATIAN: Kekeliruan dalam penempatan unit pendingin dapat merusak board sistem dan prosesor.
- Ø
- CATATAN: Gemuk termal original dapat digunakan kembali jika board sistem original dan kipas dipasang kembali secara bersama-sama. Jika board sistem atau kipas diganti, gunakan alas termal yang disediakan di dalam kit untuk memastikan tercapainya konduktivitas termal.

#### Prosedur

- 1 Sejajarkan lubang sekrup pada unit pendingin dengan lubang sekrup pada board sistem.
- 2 Kencangkan sekrup penahan yang menahan unit pendingin ke board sistem.

#### Langkah-langkah berikutnya

- 1 Ikuti instruksi dari langkah 4 hingga langkah 13 di "Memasang Kembali [Board Sistem"](#page-40-0).
- 2 Pasang kembali [kartu nirkabel.](#page-28-0)
- 3 Ikuti instruksi dari langkah 3 hingga langkah 5 di "Memasang Kembali [Penutup Belakang](#page-22-0)".

## <span id="page-52-0"></span>Melepaskan Unit Display

PERINGATAN: Sebelum mengerjakan bagian dalam komputer, bacalah informasi keselamatan yang dikirimkan bersama komputer Anda dan ikuti langkah-langkah di [Sebelum Mengerjakan Bagian Dalam](#page-6-0)  [Komputer.](#page-6-0) Setelah mengerjakan bagian dalam komputer Anda, ikuti instruksi di [Setelah Mengerjakan Bagian Dalam Komputer.](#page-9-0) Untuk praktik terbaik tentang keselamatan lainnya, lihat home page Kepatuhan Regulatori di dell.com/regulatory\_compliance.

#### Langkah-langkah sebelumnya

- 1 Ikuti instruksi dari langkah 2 hingga langkah 4 di "Melepaskan [Penutup](#page-18-0) [Belakang](#page-18-0)".
- 2 Lepaskan [speaker](#page-32-0).
- 3 Ikuti instruksi dari langkah 1 hingga langkah 5 di "Melepaskan Board [Sistem](#page-36-0)".

#### Prosedur

- 1 Kelupas perekat Aluminium foil yang menahan kabel antena serta kabel board tombol kontrol dan kamera ke panel display.
- 2 Lepaskan perekat Aluminium foil yang menahan kabel antena ke panel display.
- 3 Tekan kait konektor dan lepaskan sambungan kabel display dari panel display.
- 4 Lepaskan sambungan kabel lampu belakang display dari panel display.

Kelupas perekat yang menahan kabel display ke panel display.

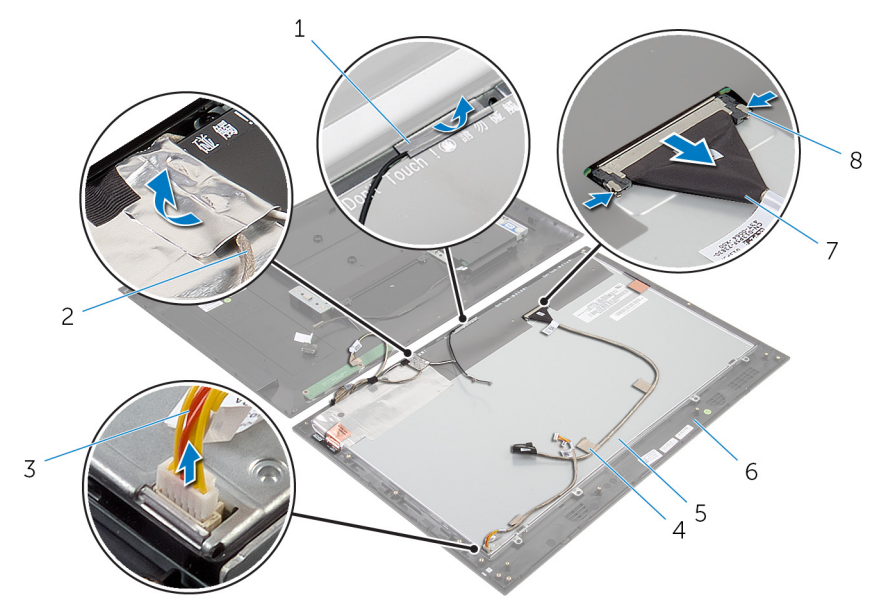

- Perekat Aluminium foil (2) 2 kabel board tombol
- 3 kabel lampu latar display 4 perekat (2)
- panel display 6 bezel display
- 
- kontrol dan kamera
- 
- 
- kabel display 8 kait konektor (2)
- Kelupas perekat Aluminium foil yang menahan modul antena ke panel display.

7 Lepaskan sekrup yang menahan panel display ke bezel display.

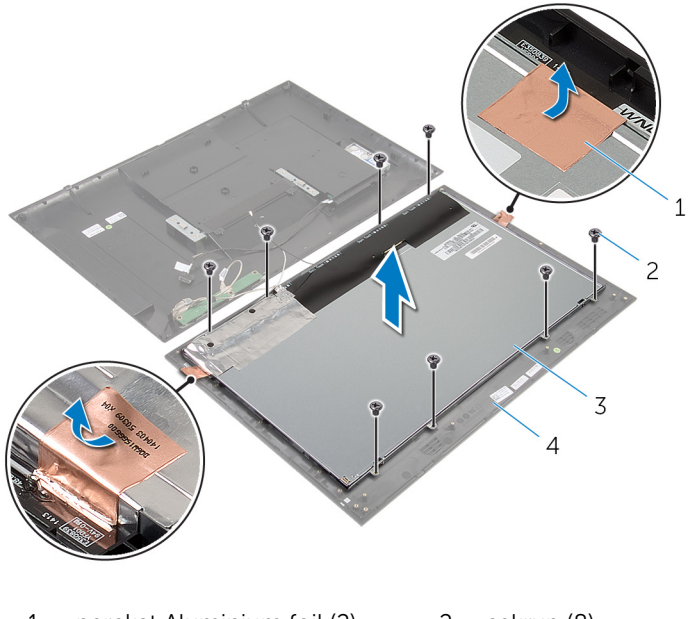

- 1 perekat Aluminium foil (2) 2 sekrup (8)
- 3 panel display 4 bezel display
- 8 Cungkil panel display dari bezel display dan simpan pada permukaan yang rata dan bersih.
- 9 Lepaskan sekrup yang menahan bracket panel display ke panel display.

Angkat panel display dari permukaan tersebut.

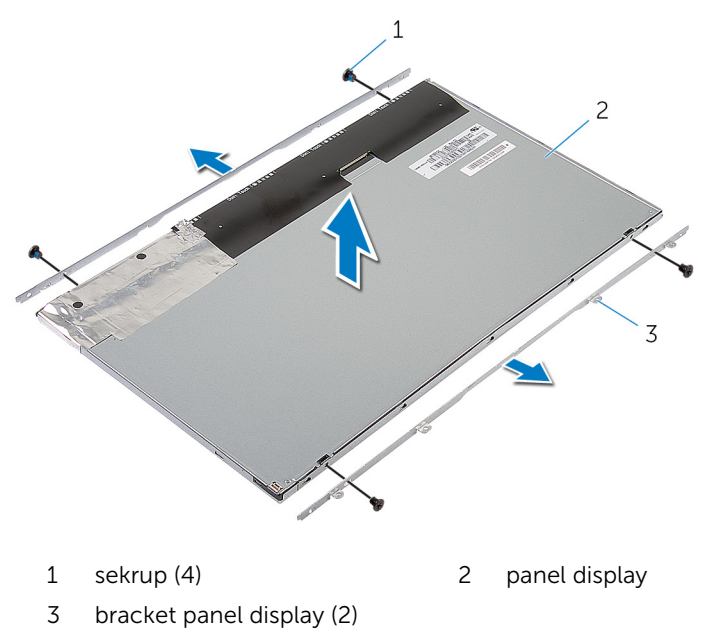

## <span id="page-56-0"></span>Memasang Kembali Unit **Display**

PERINGATAN: Sebelum mengerjakan bagian dalam komputer, bacalah informasi keselamatan yang dikirimkan bersama komputer Anda dan ikuti langkah-langkah di [Sebelum Mengerjakan Bagian Dalam](#page-6-0)  [Komputer.](#page-6-0) Setelah mengerjakan bagian dalam komputer Anda, ikuti instruksi di [Setelah Mengerjakan Bagian Dalam Komputer.](#page-9-0) Untuk praktik terbaik tentang keselamatan lainnya, lihat home page Kepatuhan Regulatori di dell.com/regulatory\_compliance.

#### Prosedur

- 1 Tempatkan panel display pada permukaan yang datar dan bersih.
- 2 Sejajarkan lubang sekrup pada bracket panel display dengan lubang sekrup pada panel display.
- 3 Pasang kembali sekrup yang menahan bracket panel display ke panel display.
- 4 Sejajarkan lubang sekrup pada bracket panel display dengan lubang sekrup yang ada pada bezel display dan tempelkan panel display ke bezel display.

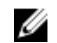

CATATAN: Pastikan tidak ada kabel di bawah panel display.

- 5 Pasang kembali sekrup yang menahan bracket panel display ke bezel display.
- 6 Sambungkan kabel display dan tahan kabel dengan perekat.
- 7 Sambungkan kabel lampu belakang display ke panel display.
- 8 Tempelkan perekat Aluminium foil ke modul antena.
- 9 Tempelkan perekat Aluminium foil ke kabel antena.
- 10 Tempelkan perekat Aluminium foil ke kabel antena serta kabel board tombol kontrol dan kamera.

#### Langkah-langkah berikutnya

- 1 Ikuti instruksi dari langkah 8 hingga langkah 13 di "Memasang Kembali [Board Sistem"](#page-40-0).
- 2 Pasang kembali [speaker.](#page-34-0)

Ikuti instruksi dari langkah 3 hingga langkah 5 di "Memasang Kembali [Penutup Belakang](#page-22-0)".

## <span id="page-58-0"></span>Melepaskan Antena

PERINGATAN: Sebelum mengerjakan bagian dalam komputer, bacalah informasi keselamatan yang dikirimkan bersama komputer Anda dan ikuti langkah-langkah di [Sebelum Mengerjakan Bagian Dalam](#page-6-0)  [Komputer.](#page-6-0) Setelah mengerjakan bagian dalam komputer Anda, ikuti instruksi di [Setelah Mengerjakan Bagian Dalam Komputer.](#page-9-0) Untuk praktik terbaik tentang keselamatan lainnya, lihat home page Kepatuhan Regulatori di dell.com/regulatory\_compliance.

#### Langkah-langkah sebelumnya

Ikuti instruksi dari langkah 2 hingga langkah 4 di "Melepaskan [Penutup](#page-18-0) [Belakang](#page-18-0)".

#### Prosedur

- 1 Catat perutean antena dan lepaskan sambungan kabel antena dari kartu nirkabel.
- 2 Kelupas perekat Aluminium foil yang menahan kabel antena serta kabel board tombol kontrol dan kamera ke panel display.

Lepaskan kabel antena dari pemandu perutean pada bezel display.

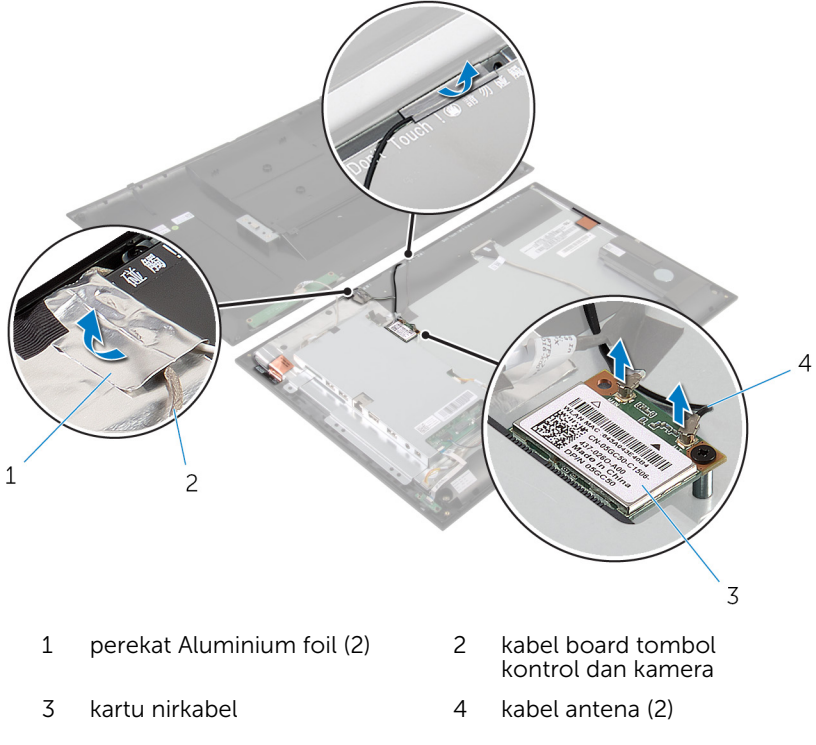

- Catat lokasi modul antena dan kelupas perekat Aluminium foil yang menahan modul antena ke panel display.
- 5 Cungkil modul antena dari bezel display.

Angkat modul antena bersama dengan kabel antena dari bezel display.

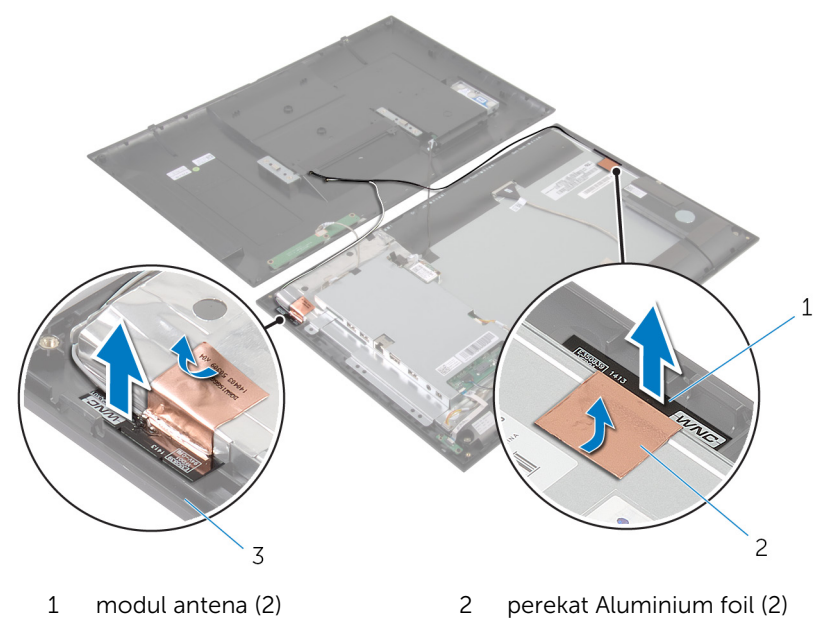

bezel display

## <span id="page-61-0"></span>Memasang Kembali Antena

PERINGATAN: Sebelum mengerjakan bagian dalam komputer, bacalah informasi keselamatan yang dikirimkan bersama komputer Anda dan ikuti langkah-langkah di [Sebelum Mengerjakan Bagian Dalam](#page-6-0)  [Komputer.](#page-6-0) Setelah mengerjakan bagian dalam komputer Anda, ikuti instruksi di [Setelah Mengerjakan Bagian Dalam Komputer.](#page-9-0) Untuk praktik terbaik tentang keselamatan lainnya, lihat home page Kepatuhan Regulatori di dell.com/regulatory\_compliance.

#### Prosedur

- **1** Tempelkan modul antena ke bezel display dan tahan modul antena dengan perekat Aluminium foil.
- 2 Rutekan kabel antena melalui pemandu perutean pada dasar bezel display.
- **3** Tempelkan perekat Aluminium foil ke kabel antena serta kabel board tombol kontrol dan kamera.
- 4 Sambungkan kabel antena ke kartu nirkabel. Lihat "Memasang Kembali [Kartu Nirkabel"](#page-28-0).

#### Langkah-langkah berikutnya

Ikuti instruksi dari langkah 3 hingga langkah 5 di "Memasang Kembali [Penutup](#page-22-0) [Belakang](#page-22-0)".

## <span id="page-62-0"></span>Melepaskan Kamera

PERINGATAN: Sebelum mengerjakan bagian dalam komputer, bacalah informasi keselamatan yang dikirimkan bersama komputer Anda dan ikuti langkah-langkah di [Sebelum Mengerjakan Bagian Dalam](#page-6-0)  [Komputer.](#page-6-0) Setelah mengerjakan bagian dalam komputer Anda, ikuti instruksi di [Setelah Mengerjakan Bagian Dalam Komputer.](#page-9-0) Untuk praktik terbaik tentang keselamatan lainnya, lihat home page Kepatuhan Regulatori di dell.com/regulatory\_compliance.

#### Langkah-langkah sebelumnya

Ikuti instruksi dari langkah 2 hingga langkah 4 di "Melepaskan [Penutup](#page-18-0) [Belakang](#page-18-0)".

#### Prosedur

- 1 Lepaskan sekrup yang menahan modul kamera ke bezel display.
- 2 Kelupas perekat Aluminium foil yang menahan modul kamera dan kabel antena ke panel display.
- 3 Angkat modul kamera dengan hati-hati dan balikkan.

Lepaskan kabel kamera dari modul kamera.

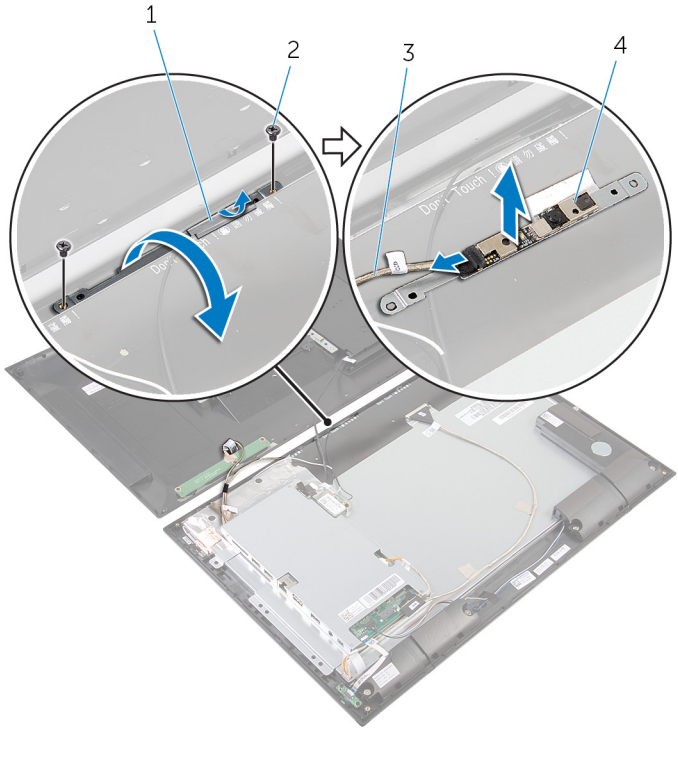

- 1 Perekat Aluminium foil 2 sekrup (2)
- kabel kamera 4 modul kamera
- 

## <span id="page-64-0"></span>Memasang Kembali Kamera

PERINGATAN: Sebelum mengerjakan bagian dalam komputer, bacalah informasi keselamatan yang dikirimkan bersama komputer Anda dan ikuti langkah-langkah di [Sebelum Mengerjakan Bagian Dalam](#page-6-0)  [Komputer.](#page-6-0) Setelah mengerjakan bagian dalam komputer Anda, ikuti instruksi di [Setelah Mengerjakan Bagian Dalam Komputer.](#page-9-0) Untuk praktik terbaik tentang keselamatan lainnya, lihat home page Kepatuhan Regulatori di dell.com/regulatory\_compliance.

#### Prosedur

- 1 Sambungkan kabel kamera ke modul kamera.
- 2 Balikkan modul kamera.
- 3 Sejajarkan lubang sekrup di modul kamera dengan lubang sekrup di bezel display.
- 4 Pasang kembali sekrup yang menahan modul kamera ke bezel display.
- 5 Tempelkan perekat Aluminium foil ke modul kamera dan kabel antena.

### Langkah-langkah berikutnya

Ikuti instruksi dari langkah 3 hingga langkah 5 di "Memasang Kembali [Penutup](#page-22-0) [Belakang](#page-22-0)".

## <span id="page-65-0"></span>Melepaskan Bezel Display

PERINGATAN: Sebelum mengerjakan bagian dalam komputer, bacalah ∧ informasi keselamatan yang dikirimkan bersama komputer Anda dan ikuti langkah-langkah di [Sebelum Mengerjakan Bagian Dalam](#page-6-0)  [Komputer.](#page-6-0) Setelah mengerjakan bagian dalam komputer Anda, ikuti instruksi di [Setelah Mengerjakan Bagian Dalam Komputer.](#page-9-0) Untuk praktik terbaik tentang keselamatan lainnya, lihat home page Kepatuhan Regulatori di dell.com/regulatory\_compliance.

#### Langkah-langkah sebelumnya

- 1 Ikuti instruksi dari langkah 2 hingga langkah 4 di "Melepaskan [Penutup](#page-18-0) [Belakang](#page-18-0)".
- 2 Lepaskan [board lampu status daya.](#page-29-0)
- 3 Lepaskan [speaker](#page-32-0).
- 4 Lepaskan [kartu nirkabel](#page-26-0).
- 5 Ikuti instruksi dari langkah 1 hingga langkah 5 di "Melepaskan Board [Sistem](#page-36-0)".
- 6 Lepaskan [unit display.](#page-52-0)
- 7 Lepaskan [kamera.](#page-62-0)
- 8 Lepaskan [antena.](#page-58-0)

#### Prosedur

Angkat bezel display dari permukaan.

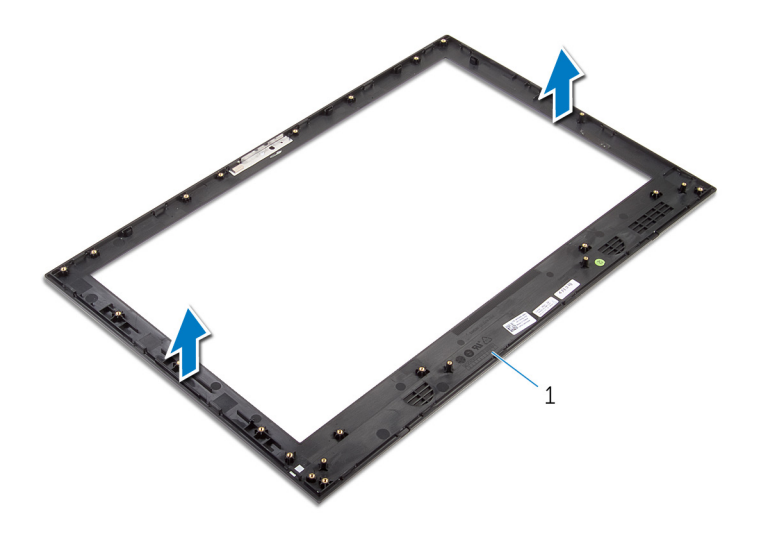

bezel display

### <span id="page-67-0"></span>Memasang Kembali Bezel **Display**

PERINGATAN: Sebelum mengerjakan bagian dalam komputer, bacalah informasi keselamatan yang dikirimkan bersama komputer Anda dan ikuti langkah-langkah di [Sebelum Mengerjakan Bagian Dalam](#page-6-0)  [Komputer.](#page-6-0) Setelah mengerjakan bagian dalam komputer Anda, ikuti instruksi di [Setelah Mengerjakan Bagian Dalam Komputer.](#page-9-0) Untuk praktik terbaik tentang keselamatan lainnya, lihat home page Kepatuhan Regulatori di dell.com/regulatory\_compliance.

#### Prosedur

Tempatkan bezel display pada permukaan yang datar dan bersih.

#### Langkah-langkah berikutnya

- 1 Pasang kembali [antena](#page-61-0).
- 2 Pasang kembali [kamera](#page-64-0).
- 3 Pasang kembali [unit display](#page-56-0).
- 4 Ikuti instruksi dari langkah 8 hingga langkah 13 di "Memasang Kembali [Board Sistem"](#page-40-0).
- 5 Pasang kembali [kartu nirkabel.](#page-28-0)
- **6** Pasang kembali [speaker.](#page-34-0)
- 7 Pasang kembali [board lampu status daya](#page-31-0).
- 8 Ikuti instruksi dari langkah 3 hingga langkah 5 di "Memasang Kembali [Penutup Belakang](#page-22-0)".

# <span id="page-68-0"></span>Menjalankan Flashing BIOS

Anda mungkin perlu melakukan flash (pembaruan) pada BIOS ketika pembaruan tersedia atau setelah memasang kembali board sistem. Untuk menjalankan flashing BIOS:

- 1 Hidupkan komputer.
- 2 Kunjungi dell.com/support.
- 3 Jika Anda memiliki Tag Servis komputer Anda, ketikkan Tag Servis komputer tersebut dan klik Submit (Ajukan).

Jika Anda tidak mengetahui Tag Servis komputer Anda, klik Detect My Product (Deteksi Produk Saya) agar Tag Servis Anda terdeteksi secara otomatis.

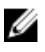

**CATATAN:** Jika Tag Servis tidak terdeteksi secara otomatis, pilih produk Anda di bawah kategori produk.

- 4 Klik View Drivers and Downloads (Lihat Driver dan Unduhan).
- 5 Klik View All Drivers (Lihat Semua Driver).
- 6 Dalam drop-down Operating System (Sistem Operasi), pilih sistem operasi yang terpasang pada komputer Anda.
- 7 Klik BIOS.
- 8 Klik Download File (Unduh File) untuk mengunduh versi BIOS terbaru untuk komputer Anda.
- 9 Pada halaman berikutnya, pilih Single-file download (Unduh file tunggal) dan klik Continue (Lanjutkan).
- 10 Simpan file dan setelah unduhan selesai, navigasikan ke folder tempat Anda menyimpan file update BIOS tersebut.
- 11 Klik dua kali pada ikon file pembaruan BIOS tersebut lalu ikuti petunjuk yang ditampilkan pada layar.

## <span id="page-69-0"></span>Mendapatkan Bantuan dan Menghubungi Dell

#### Sumber Daya Bantuan Mandiri

Anda bisa mendapatkan informasi dan bantuan tentang produk dan layanan Dell dengan menggunakan sumber daya bantuan mandiri online ini:

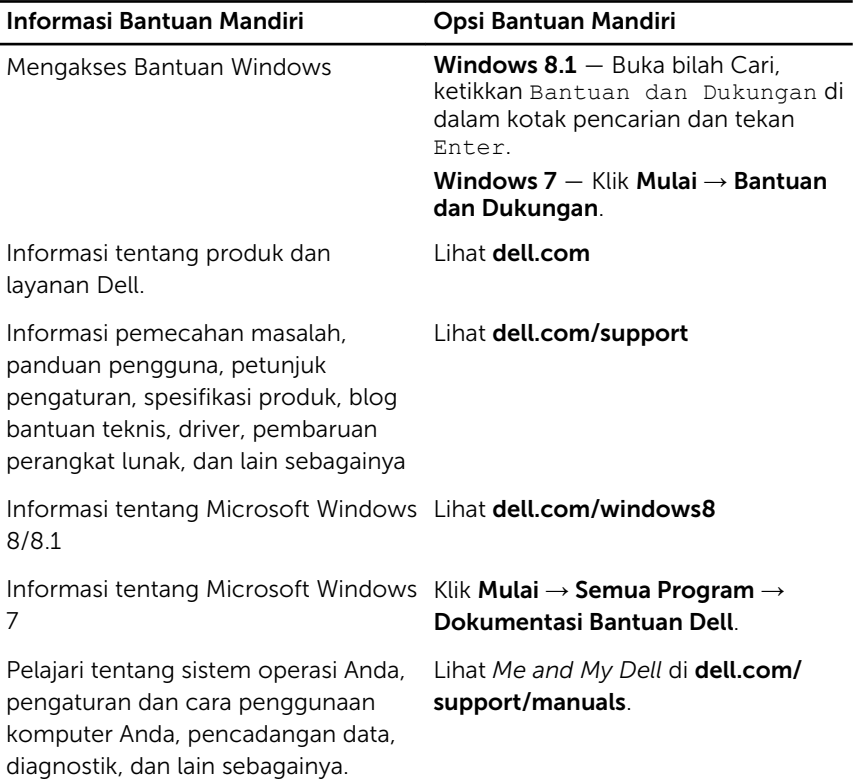

### Menghubungi Dell

Untuk menghubungi Dell mengenai penjualan, dukungan teknis, atau masalah layanan pelanggan, lihat dell.com/contactdell.

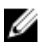

CATATAN: Ketersediaan bervariasi tergantung negara dan produk, dan beberapa layanan mungkin tidak tersedia di negara Anda.

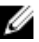

CATATAN: Jika Anda tidak memiliki sambungan internet aktif, Anda dapat menemukan informasi kontak pada faktur pembelian, slip kemasan, tagihan, atau katalog produk Dell.